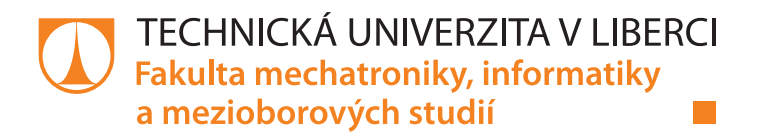

# **ANALÝZA CAN KOMUNIKACE EPS POSILOVAČE VW GOLF V**

# **Bakalářská práce**

*Studijní program:* B2612 – Elektrotechnika a informatika *Studijní obor:* 1802R022 – Informatika a logistika

Liberec 2015

*Autor práce:* **Tomáš Drozd** *Vedoucí práce:* Ing. Tomáš Martinec, Ph.D.

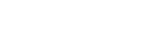

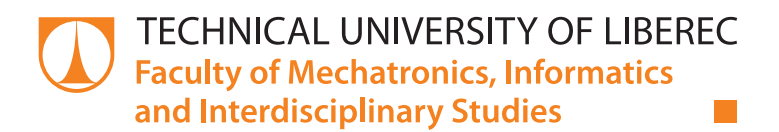

# **ANALYSIS OF CAN COMMUNICATION OF STEERING GEAR VW GOLF V**

# **Bachelor thesis**

*Study programme:* B2612 – Electrical Engineering and Informatics *Study branch:* 1802R022 – Informatics and Logistics

*Author:* **Tomáš Drozd** *Supervisor:* Ing. Tomáš Martinec, Ph.D.

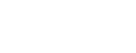

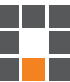

TECHNICKÁ UNIVERZITA V LIBERCI Fakulta mechatroniky, informatiky a mezioborových studií Akademický rok: 2014/2015

# ZADÁNÍ BAKALÁŘSKÉ PRÁCE

(PROJEKTU, UMĚLECKÉHO DÍLA, UMĚLECKÉHO VÝKONU)

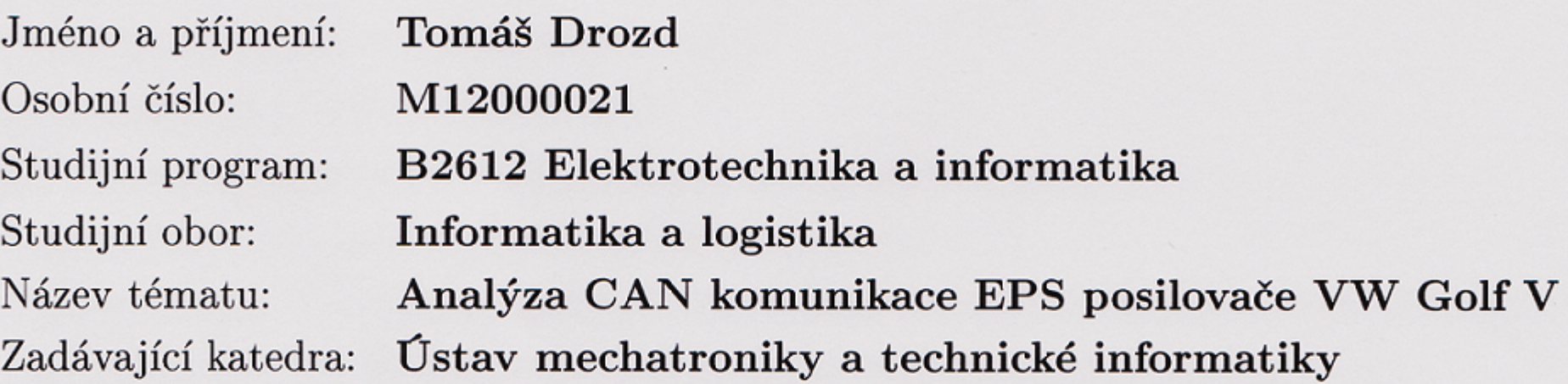

Zásady pro vypracování:

- 1. Seznámte se s architekturou CAN sběrnice v autě VW Golf V, detailně se zaměřte na posilovač řízení.
- 2. Seznamte se s možnostmi OBD konektoru v autě a identifikujte posílaná data pomocí vhodného diagnostického nástroje.
- 3. Seznamte se s funkcí elektroniky posilovače, identifikujte vstupy, výstupy i komunikační protokol mezi posilovačem řízení a řídící jednotkou.
- 4. Na základě získaných informací navrhněte způsob testování elektroniky posilovače řízení.

Rozsah grafických prací: dle potřeby dokumentace Rozsah pracovní zprávy:  $30 - 40$  stran Forma zpracování bakalářské práce: tištěná/elektronická Seznam odborné literatury:

- [1] DROZD, Tomáš. Diagnostický SW dle komunikačního protokolu K-Line. Liberec, 2014. Ročníkový projekt. Technická univerzita v Liberci. Vedoucí práce Ing. Tomáš Martinec, Ph.D.
- [2] Dokumentace požadovaných funkcí navržené TRW

Vedoucí bakalářské práce:

Konzultant bakalářské práce:

Ing. Tomáš Martinec, Ph.D. Ústav mechatroniky a technické informatiky Jaromír Mayer TRW Automotive Czech s.r.o, Frýdland

Datum zadání bakalářské práce: Termín odevzdání bakalářské práce:

10. října 2014 15. května 2015

V. Lorse prof. Ing. Václav Kopecký, CSc. děkan

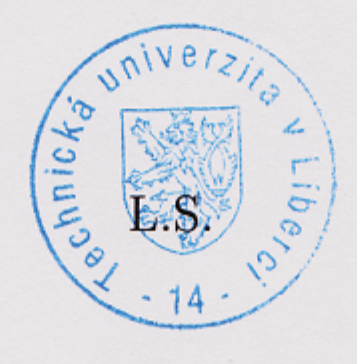

 $1606 -$ 

doc. Ing. Milan Kolář, CSc. vedoucí ústavu

V Liberci dne 10. října 2014

## Prohlášení

Byl jsem seznámen s tím, že na mou bakalářskou práci se plně vztahuje zákon č. 121/2000 Sb., o právu autorském, zejména § 60 – školní dílo.

Beru na vědomí, že Technická univerzita v Liberci (TUL) nezasahuje do mých autorských práv užitím mé bakalářské práce pro vnitřní potřebu TUL.

Užiji-li bakalářskou práci nebo poskytnu-li licenci k jejímu využití, jsem si vědom povinnosti informovat o této skutečnosti TUL; v tomto případě má TUL právo ode mne požadovat úhradu nákladů, které vynaložila na vytvoření díla, až do jejich skutečné výše.

Bakalářskou práci jsem vypracoval samostatně s použitím uvedené literatury a na základě konzultací s vedoucím mé bakalářské práce a konzultantem.

Současně čestně prohlašuji, že tištěná verze práce se shoduje s elektronickou verzí, vloženou do IS STAG.

Datum:  $45.5.2015$ 

Podpis:

 $\frac{1}{2}$ 

## **Poděkování**

Rád bych na tomto místě poděkoval všem, kteří mi umožnili bakalářskou práci zrealizovat. Především děkuji firmě TRW Automotive Czech s.r.o. za domluvu na tématu bakalářské práce. Dále bych rád poděkoval Jaromíru Mayerovi z TRW a Ing. Tomáši Martincovi, Ph.D za rady a pomoc při vypracování práce.

## **Abstrakt**

Tato bakalářská práce se zabývá architekturou CAN sběrnice na automobilu VW Golf Mk5. Dále zkoumá možnosti OBD konektoru v automobilu. Detailně se zabývá posilovačem řízení na tomto automobilu. V neposlední řadě se tato práce zaměřuje na elektroniku posilovače, způsob jeho komunikace a diagnostiku. Praktická část bakalářské práce je věnována tvorbě desktopové aplikace pro diagnostiku posilovače.

## **Klíčová slova:**

OBD, automobilová diagnostika, posilovač řízení, VW Golf Mk5, ELM 327

## **Abstract**

This bachelor´s thesis deals with architecture of CAN bus in vehicle VW Golf Mk5. Afterwards it explores the possibilities of OBD connector in the vehicle. It focuses on power steering in this vehicle. As last it concentrates on electronics of the power steering, way of its communication and diagnostics. The practical part is dedicated to creation of desktop application for power steering diagnostics.

## **Key words:**

OBD, automotive diagnostics, power steering, VW Golf Mk5, ELM 327

## Obsah

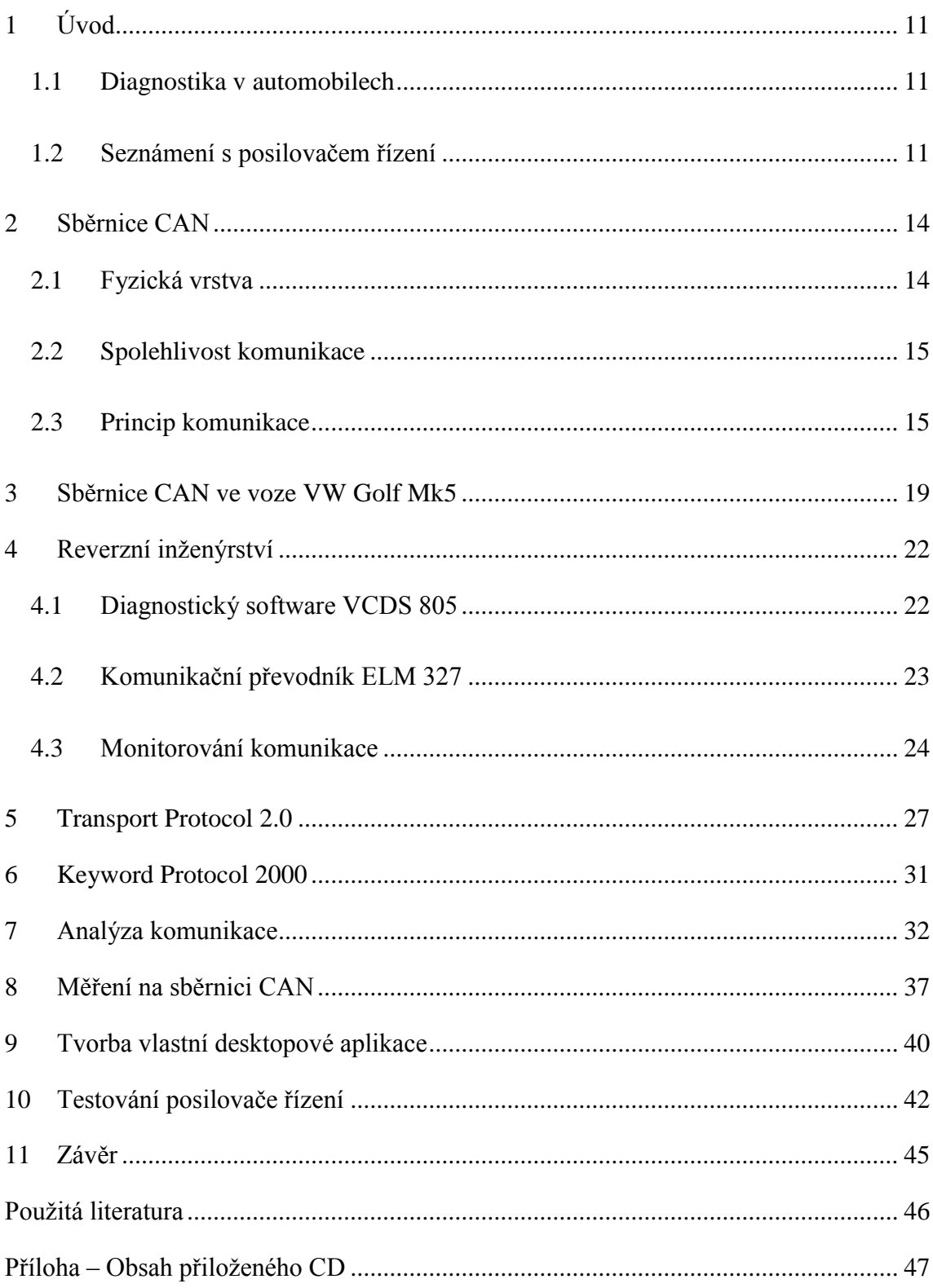

## Seznam obrázků

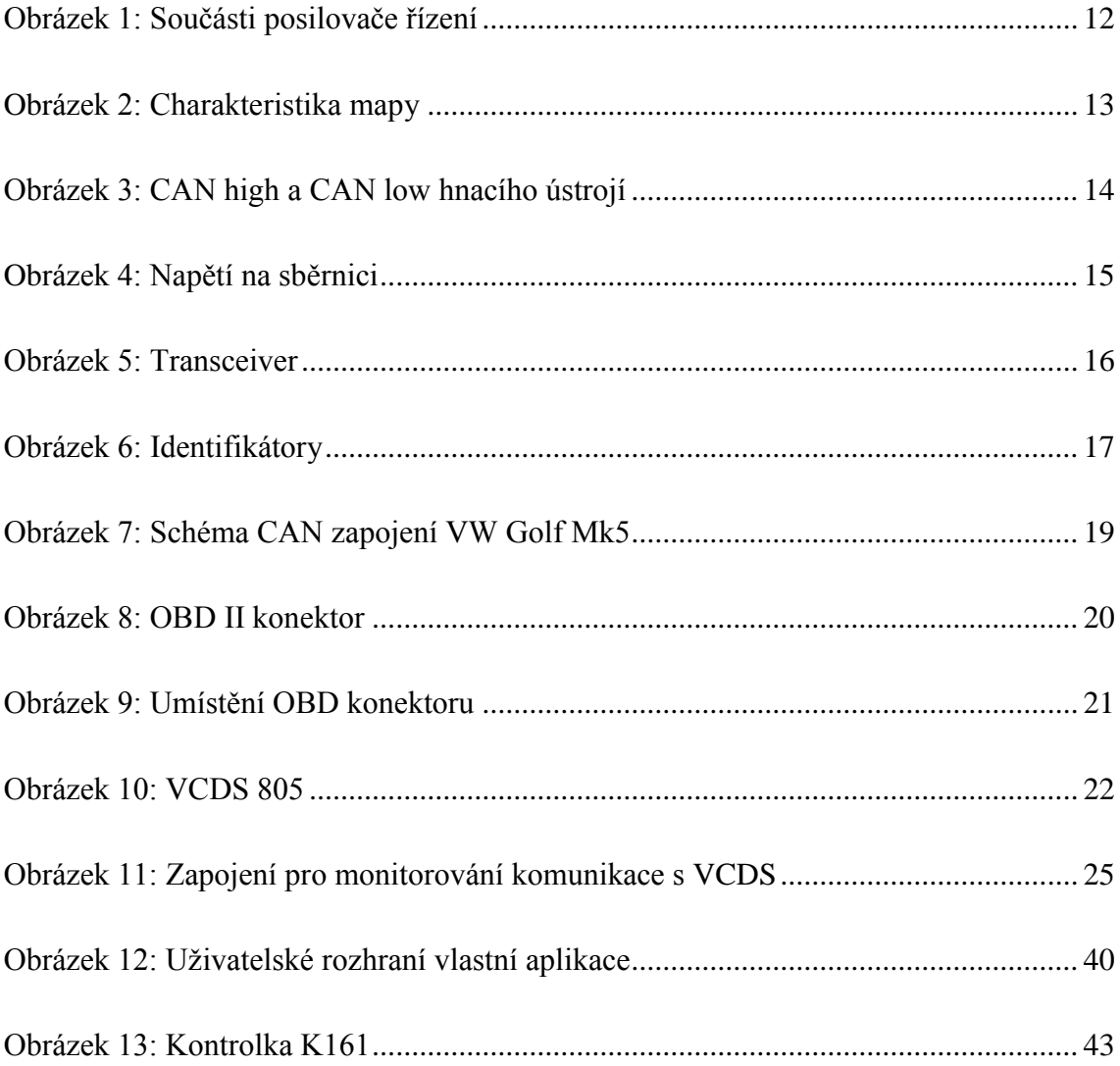

## **Seznam tabulek**

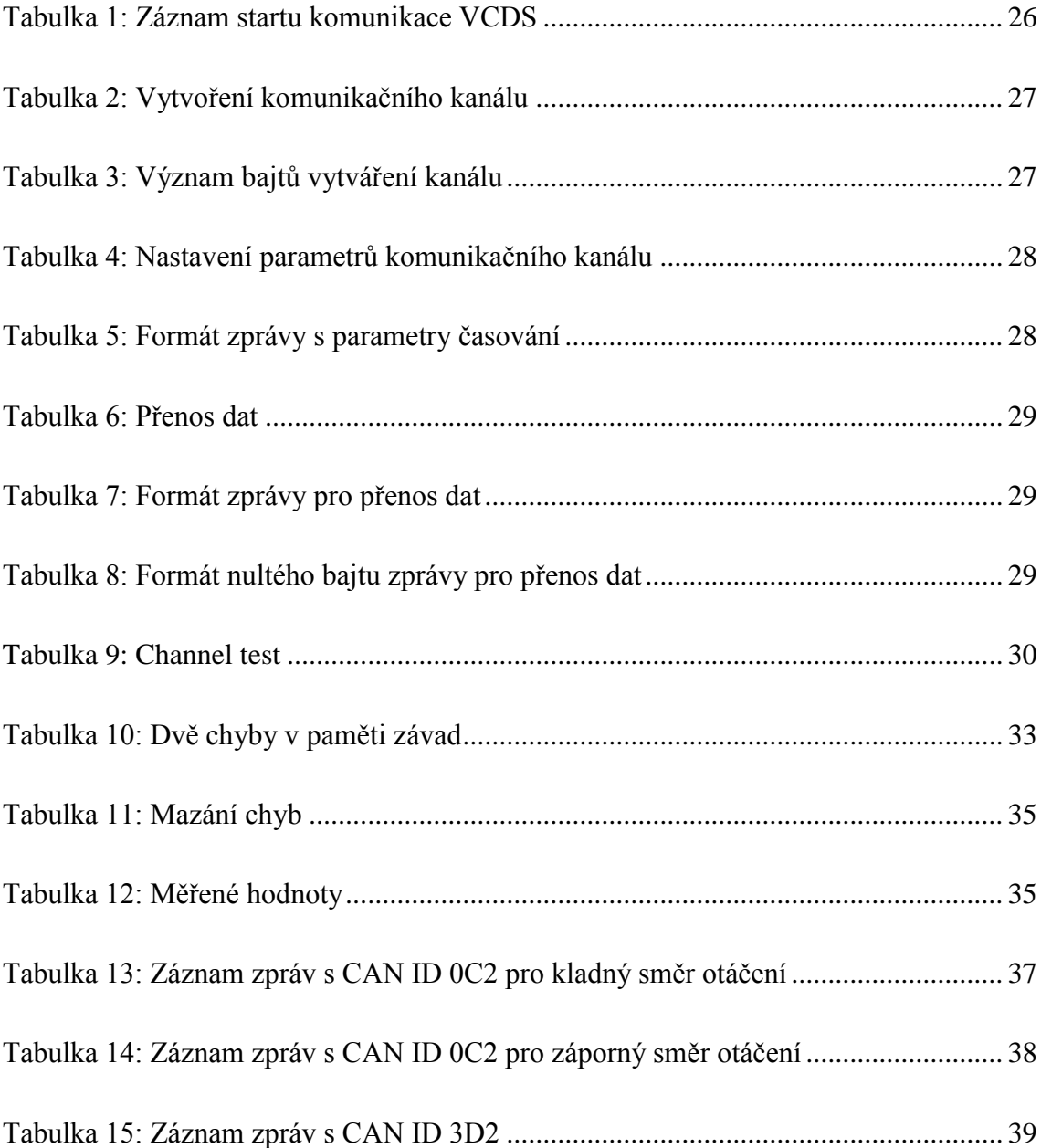

## **Seznam zkratek**

- ABS Antiblockiersystem, protiblokovací systém kol
- BCD Binary Coded Decimal, binárně reprezentované dekadické číslo
- CAN Controller Area Network, datové sběrnice místní sítě
- ECU Electronic Control Unit, elektronická řídicí jednotka
- EPS Electric Power Steering, elektrický posilovač řízení
- HW Hardware
- ISO International Standard Organization, mezinárodní organizace pro tvorbu norem
- KWP Key Word Protocol
- OBD On Board Diagnostics, palubní diagnostika
- SW Software
- TDI Turbocharged Direct Injection, přeplňované přímé vstřikování
- USB Universal Serial Bus
- VCDS VAG-COM diagnostický systém (pod zkratkou VAG byla dříve známa skupina VW)
	- VW Volkswagen

## <span id="page-11-0"></span>**1 Úvod**

## <span id="page-11-1"></span>**1.1 Diagnostika v automobilech**

Autodiagnostika se v posledních letech stala nedílnou součástí autorizovaných, i menších neautorizovaných servisů. Diagnostika velmi usnadňuje zjištění většiny závad na automobilu. Avšak moderní automobil v dnešní době obsahuje hned několik řídicích jednotek, které spolu navzájem komunikují a zajišťují bezproblémový provoz automobilu. Diagnostika se tak postupem času stává čím dál složitější.

Tato práce je zaměřena na řídicí jednotku posilovače řízení. Pro tuto práci byl vybrán automobil od značky VW. Konkrétně se jedná o přeplňovaný dieselový Golf Mk5 s rokem výroby 2004. Cílem práce je popsat sběrnici CAN v tomto automobilu a zjistit možnosti OBD konektoru.

## <span id="page-11-2"></span>**1.2 Seznámení s posilovačem řízení**

Pro tuto práci byl vybrán posilovač řízení na automobilu VW Golf Mk5. Jedná se o model s rokem výroby 2004 a naftovým motorem 1.9 TDI o výkonu 66 kW. V tomto automobilu se nachází elektromechanický posilovač řízení. Oproti hydraulickému posilovači má tento různé výhody. Není zde potřeba pumpy na kapalinu, hadiček pro vedení kapaliny nebo filtru kapaliny. Elektromechanické řízení by mělo mít nižší hlučnost a menší spotřebu energie. U řešení s elektromechanickým posilovačem dochází ke spotřebě energie pouze při zásahu posilovače do řízení.

## **Elektromechanický posilovač**

K řízení automobilu přispívá elektromotor, který je situován na ozubené tyči řízení. Princip využívaný u posilovače na tomto automobilu se nazývá dvouhřebenový. Do jednoho hřebene je vsazen pastorek od volantové tyče. V druhém hřebenu, který je umístěn vedle, je vsazen pastorek elektromotoru V187. V případě selhání elektromotoru je řidič stále schopen vozidlo ovládat. Řídicí jednotka posilovače J500 se nachází přímo u elektromotoru. Jednotlivé součásti posilovače jsou k vidění na obrázku [\(Obrázek 1\)](#page-12-0).

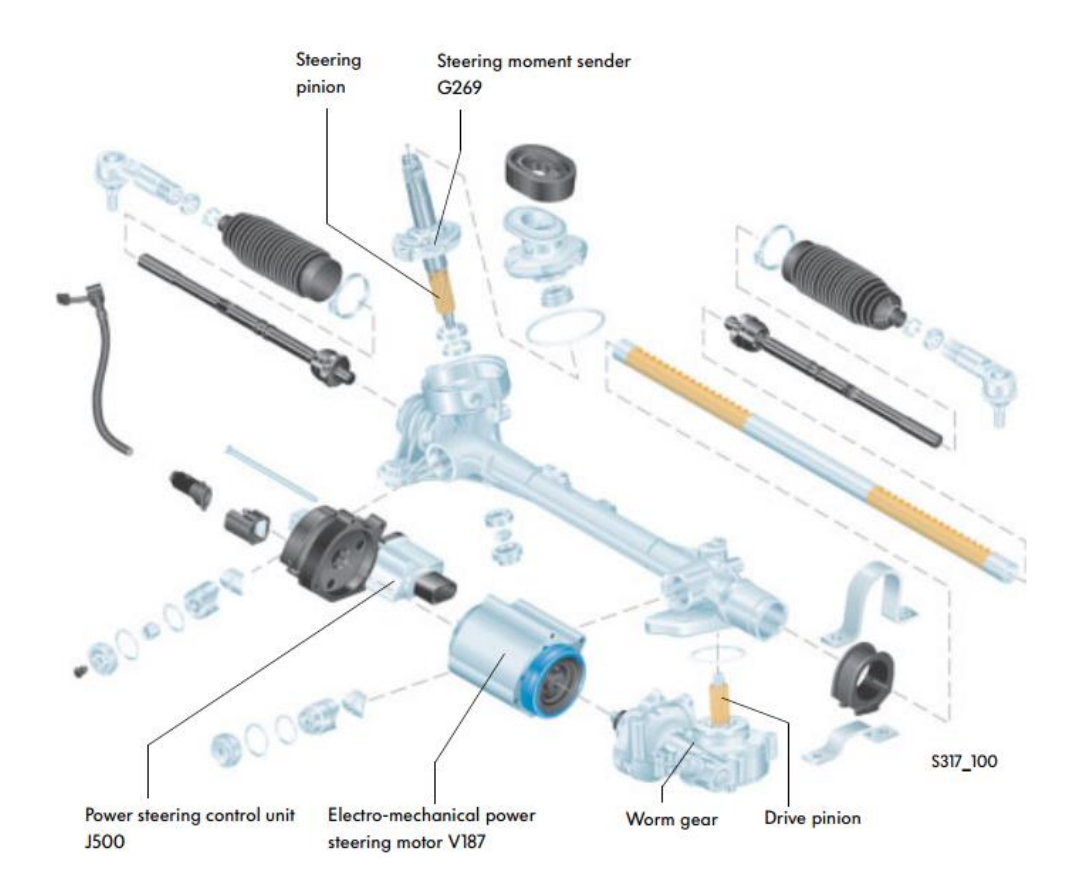

**Obrázek 1: Součásti posilovače řízení [9]**

## <span id="page-12-0"></span>**Funkce posilovače**

Asistence řízení začíná tím, že řidič otočí volantem. Síla vyvinutá na volant způsobí zkroucení a otáčení torzní tyče. Snímač točivého momentu G269 detekuje rotaci a odešle signál řídicí jednotce J500. Snímač úhlu natočení volantu G85 detekuje aktuální úhel natočení. Dále je zjištěna aktuální rychlost otáčení. V závislosti na síle otáčení, rychlosti vozidla, otáčkách motoru, rychlosti otáčení a mapách uložených v řídicí jednotce, jednotka vypočítá potřebnou sílu asistence otáčení a odešle signál elektromotoru. Asistence otáčení je přivedena na druhý pastorek a vyvolá sílu působící paralelně se silou vyvolanou řidičem. Součet těchto sil pak otáčí koly. Posilovač se tedy snaží vyrovnat zkroucení torzní tyče.

## **Mapové charakteristiky**

Asistence řízení je kontrolována pomocí mapy, která je permanentně uložená v řídicí jednotce posilovače řízení J500. Paměť zvládne pojmout až 16 různých map. Mapy jsou aktivovány ve výrobě v závislosti na požadavcích, jako je např. váha automobilu.

Nastavení může být také změněno pomocí diagnostického nástroje. Na obrázku [\(Obrázek 2\)](#page-13-0) je vidět závislost točivého momentu asistence řízení na otáčení volantem. Každá mapa má pět různých charakteristik, které jsou vypočítány v závislosti na rychlosti vozidla. Při nulové rychlosti posilovač působí největší silou, která je potřeba na lehké manévrování při parkování. Do rychlosti 50 km/h posilovač působí menší silou vhodnou pro jízdu v obydlených oblastech. Při rychlosti 100 km/h je působení posilovače ještě menší kvůli jízdě na dálnicích, kde není potřeba prudkého zatáčení. Tyto mapy určují množství asistence řízení, které je řidiči k dispozici. Na obrázku [\(Obrázek 2\)](#page-13-0) je červeně vyznačená mapa pro lehké vozidlo a modře pro vozidlo těžké.

Posilovač také zastává i jiné funkce, než jen asistenci otáčení ve směru otáčení volantu řidičem. Pokud řidič během zatáčení redukuje sílu, kterou na volant působí, posilovač vrací kola do směru rovné jízdy. Dokáže také vyrovnat vnější síly působící na vozidlo, např. boční vítr. Posilovač disponuje také dlouhodobým algoritmem kvůli změnám jako je například výměna pneumatik.

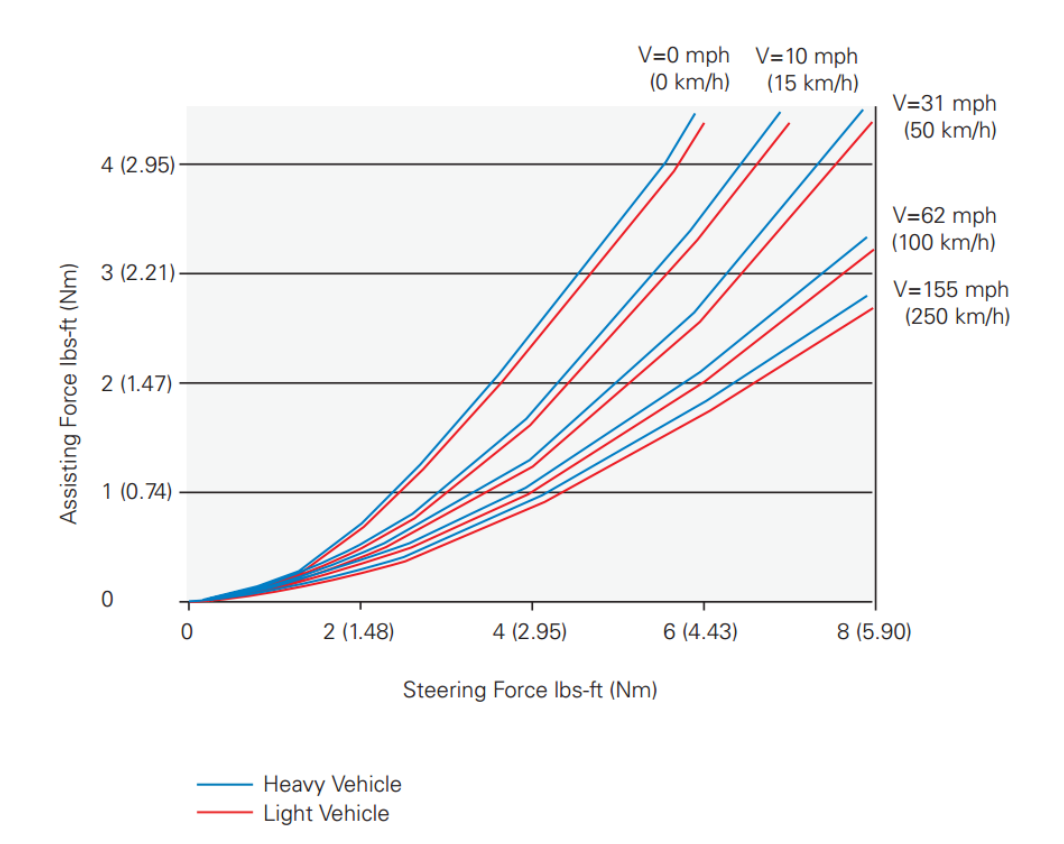

<span id="page-13-0"></span>**Obrázek 2: Charakteristika mapy [9]**

## <span id="page-14-0"></span>**2 Sběrnice CAN**

CAN sběrnice v autě umožňuje propojit elektronické moduly, jako například řídicí jednotky nebo inteligentní senzory. Na sběrnici může být paralelně napojeno několik jednotlivých modulů. Na sběrnici v autě je kladeno hned několik požadavků. Rušení vnitřními nebo vnějšími zdroji musí být detekována s vysokou jistotou. Pokud některá z jednotek selže, zbytek systému by měl zůstat pokud možno nedotčený. Všechny jednotky by měly dostávat stejné informace ve stejném čase, v případě chyby pak můžou být všechny jednotky informovány. Poslední požadavek je kladen na vysokou přenosovou rychlost.

## <span id="page-14-1"></span>**2.1 Fyzická vrstva**

Datová sběrnice v tomto automobilu je realizována pomocí dvou vodičů, tzv. kroucené dvoulinky, s přenosovou rychlostí 100 kBit/s nebo 500 kBit/s. Vodiče nesou označení CAN-H a CAN-L. Systém se skládá z více kontrolních jednotek, které jsou paralelně připojeny na sběrnici pomocí transceiverů. Díky tomu je se všemi jednotkami na sběrnici zacházeno rovnocenně. Tato architektura se nazývá *multimaster*. V automobilu se většinou nachází více okruhů sběrnice. CAN hnacího ústrojí komunikuje rychlostí 500 kBit/s a má nejvyšší prioritu. Patří do něj např. řídicí jednotky motoru, servořízení nebo ABS. CAN komfortu má přenosovou rychlost 100 kBit/s. Spadají pod něj jednotky klimatizace, rádia nebo dveří. Třetí okruh tvoří *infotainment* s přenosovou rychlostí 100 kBit/s. Do něj patří rádio, navigace nebo zvukový systém.

Data jsou mezi řídicími jednotkami vyměňována pomocí obou vodičů. V tomto automobilu mají oba vodiče izolaci oranžové barvy. CAN high hnacího ústrojí má černé značení. CAN high komfortu má zelené značení a *infotainmentu* značení fialové. CAN low je vždy značen hnědou barvou. Na obrázku [\(Obrázek 3\)](#page-14-2) je vidět CAN kabeláž hnacího ústrojí.

<span id="page-14-2"></span>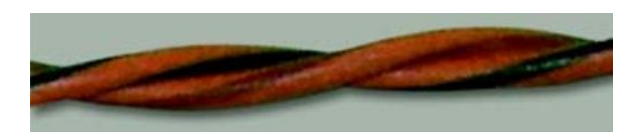

**Obrázek 3: CAN high a CAN low hnacího ústrojí [10]**

Sběrnice se skládá z několika okruhů kvůli oddělení funkcí důležitých pro jízdu a bezpečnost od ostatních komfortních funkcí. Proto je mezi těmito sběrnicemi potřeba konverze. O tuto funkci se stará centrální řídicí jednotka – *gateway*. *Gateway* může být součástí přístrojové desky, nebo se může jednat o samostatnou jednotku. *Gateway* se stará o výměnu informací mezi sběrnicemi s odlišnou přenosovou rychlostí. Díky tomu, že má přístup ke všem informacím na sběrnici, používá se jako diagnostické rozhraní.

## <span id="page-15-0"></span>**2.2 Spolehlivost komunikace**

Sběrnice CAN používá dva vodiče pro zvýšení spolehlivosti přenosu. Ve stavu klidu mají oba vodiče stejnou hodnotu napětí. Pro hnací ústrojí je tato hodnota nastavena na přibližně 2,5 V. Jedná se o tzv. recesivní stav. V dominantním stavu se napětí na CAN high vodiči zvýší o určitou hodnotu. U hnacího ústrojí je to o minimálně 1 V. Napětí na CAN low se sníží o stejnou hodnotu. Díky tomu je diference napětí mezi CAN high a low v recesivním stavu 0 V, a v dominantním stavu vyšší něž 2 V. Hodnoty napětí jsou uvedeny na obrázku [\(Obrázek 4\)](#page-15-2).

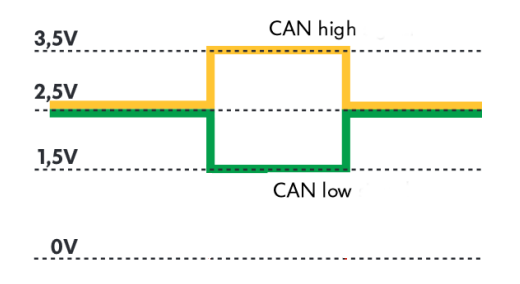

**Obrázek 4: Napětí na sběrnici [10]**

<span id="page-15-2"></span>Jako *receiver* slouží diferenciální zesilovač, který je zodpovědný za vyhodnocování signálu z obou vodičů. Tento zesilovač určí výstupní napětí jako rozdíl CAN high a CAN low napětí. Díky tomuto zapojení je možné odfiltrovat rušení. Jelikož se jedná o kroucenou dvoulinku, má rušení stejný vliv na oba vodiče. Po výpočtu diference je napětí stejné.

### <span id="page-15-1"></span>**2.3 Princip komunikace**

Každá jednotka na sběrnici může přijímat a odesílat zprávy. Zpráva většinou obsahuje fyzikální hodnoty, jako např. otáčky motoru. Tato hodnota je před odesláním převedena na sériový *bit stream*, který je skrze TX linku (*transmit line*) odeslán *transceiveru*. Transceiver převede *bit stream* na hodnoty napětí, které jsou odesílány po sběrnici. Při příjmu zprávy jsou jednotlivé hodnoty napětí převedeny pomocí *transceiveru* zpět na *bit stream*, a odeslány pomocí RX linky (*receive line*) řídicí jednotce. Jednotka převede binární hodnoty zpět na zprávu. Odeslanou zprávu může přijmout jakákoliv jednotka.

*Transceiver* je připojen ke CAN modulu pomocí RX a TX linky. RX linka je připojena na sběrnici přímo, umožňuje tak neustálé monitorování. TX linka je připojena na sběrnici přes otevřený kolektor. Díky tomu mohou nastat dva různé stavy. *Transceiver*  může být na sběrnici připojen – aktivní stav, nebo může být odpojen – pasivní stav. Pokud je alespoň jeden *transceiver* v aktivním stavu, na sběrnici je generováno 0 V. Pokud jsou všechny *transceivery* odpojeny, je na sběrnici generováno napětí o velikosti 5 V. Když se sběrnice nachází v pasivním stavu, jakákoliv jednotka může tento stav přepsat na aktivní. Pasivní stav se také nazývá recesivní a aktivní stav je dominantní.

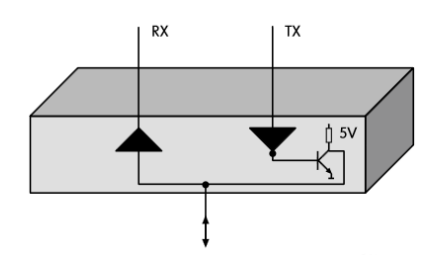

**Obrázek 5: Transceiver [10]**

## <span id="page-16-0"></span>**Příklad komunikace**

Pro příklad bude použita zpráva s otáčkami motoru, která je odeslána do otáčkoměru. Senzor řídicí jednotky motoru detekuje hodnotu otáček motoru. Tato hodnota je ukládána do vstupní paměti mikrokontroléru v pravidelných intervalech. Protože je tato hodnota požadována jinou řídicí jednotkou, musí být odeslána přes sběrnici CAN. Hodnota otáček je kopírována do paměti řídicí jednotky určené pro přenos. Dále informace putuje do odesílací schránky CAN modulu. Pokud se aktuální hodnota nachází v odesílací schránce, je to indikováno odesílací vlajkou.

Hodnota otáček je dále převedena do specifické CAN formy v souladu s protokolem. CAN zprávy v tomto voze se skládají z 11 bit identifikátoru, maximálně 8x8 datových bitů, 16-bit CRC kontrolního součtu a potvrzení. Modul CAN poté zkontroluje pomocí RX line, zda je sběrnice v aktivním stavu (probíhá-li výměna nějaké zprávy). Pokud je potřeba, počká, dokud nebude sběrnice volná. Když je volná, zpráva je odeslána.

Příjem zprávy se skládá ze dvou kroků. Jako první je zpráva kontrolována pro případné chyby. V druhém kroku je kontrolováno, zda je správa určena pro danou jednotku. Zprávu přijmou všechny jednotky připojené ke sběrnici a zkontrolují její korektnost. Mohou tak být detekovány lokální chyby, které mohou nastat pouze v jedné jednotce za určitých podmínek (viz **Error management**). Kontrola zprávy probíhá pomocí kontrolního součtu. Příjemce vypočítá kontrolní součet ze všech přijatých bitů podle stejného protokolu a porovná ho se součtem přijatým. Pokud není nalezena chyba, všechny jednotky odešlou potvrzení. Dále je učiněno rozhodnutí, zda je zpráva nezbytná pro funkci konkrétní jednotky. Pokud ne, zpráva je smazána. Pokud ano, je zpráva uložena do přijímací schránky. Při signalizaci přijetí zprávy pomocí přijímací vlajky si přístrojová deska zkopíruje hodnotu do své paměti. Po zpracování mikrokontrolérem v přístrojové desce je hodnota odeslána aktuátoru, který řidiči zobrazí otáčky motoru. Data jsou odesílána opakovaně v závislosti na nastavení cyklu, např. každých 10 ms.

#### **Kolize zpráv**

Pokud by se více jednotek snažilo odesílat zprávu ve stejný čas, docházelo by ke kolizi dat na sběrnici. Aby se této situaci předcházelo, je použita následující strategie. Každá aktivní jednotka zahájí přenos odesláním identifikátoru. Všechny jednotky monitorují sběrnici pomocí RX linky. *Transmitter* v každé jednotce porovnává bit po bitu stav TX a RX linky. Řídicí jednotka, jejíž TX signál byl přepsán nulou, musí uvolnit sběrnici. Váha zpráv je určována počtem počátečních nul v identifikátoru. Díky tomu jsou zprávy zasílány podle svých priorit. Čím nižší číslo identifikátoru, tím vyšší prioritu zpráva má. Příklady identifikátorů jsou k vidění na obrázku [\(Obrázek 6\)](#page-17-0). V tomto příkladu má nejnižší hodnotu identifikátoru úhel natočení kol (Steeringangle\_1).

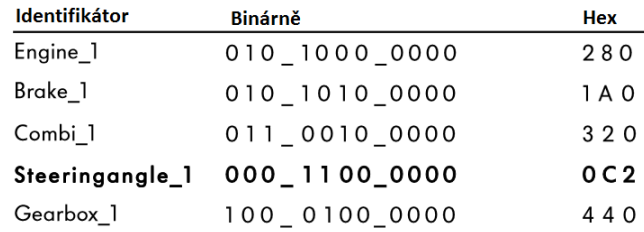

#### **Obrázek 6: Identifikátory [10]**

#### <span id="page-17-0"></span>**Error management**

Míra nedetekovaných chyb, také označována jako residuální pravděpodobnost chyby, je menší než 10<sup>-12</sup>. Tato hodnota odpovídá přibližně čtyřem chybám za životní cyklus

automobilu. V případě detekce chyby některou jednotkou jsou všechny ostatní jednotky upozorněny chybovou zprávou. Chybná data jsou pak odmítnuta všemi jednotkami. Chybná zpráva je pak opakovaně odeslána. Chyby se můžou běžně vyskytovat kvůli kolísání napětí, např. při startu motoru. Každá jednotka má svůj čítač chyb, který je inkrementován v případě detekované chyby a dekrementován při úspěšném opakovaném odeslání. Tento čítač chyb je zodpovědný za interní error management a jeho hodnota nemůže být vyčtena. Pokud je dosaženo určité hodnoty, řídicí jednotka je informována a vypnuta. Jednotka se ke sběrnici pokouší znovu připojit přibližně po 0,2 s. Pokud dojde k druhému vypnutí jednotky, je učiněn záznam do paměti závad.

## <span id="page-19-0"></span>**3 Sběrnice CAN ve voze VW Golf Mk5**

V použitém automobilu se nachází řídicí jednotka J533 – *gateway*. Ta poskytuje rozhraní CAN hnacího ústrojí, komfortu, *infotainmentu*, CAN pro přístrojovou desku a pro diagnostický konektor. Tato funkce byla dříve integrována v přístrojové desce nebo v řídicí jednotce centrální elektriky. Dnes se již používá samostatná řídicí jednotka. Schéma zapojení všech řídicích jednotek je vidět na obrázku [\(Obrázek 7\)](#page-19-1). Šedou barvou jsou vyznačeny jednotky hnacího ústrojí. Jednotky komfortu mají zelenou barvu a *infotainment* jednotky mají barvu fialovou. Jsou zde uvedeny i jednotky volitelné výbavy. Ne všechny jednotky uvedené na obrázku se v použitém automobilu nachází. Jednotka posilovače řízení má označení J500 a je napojena na CAN hnacího ústrojí.

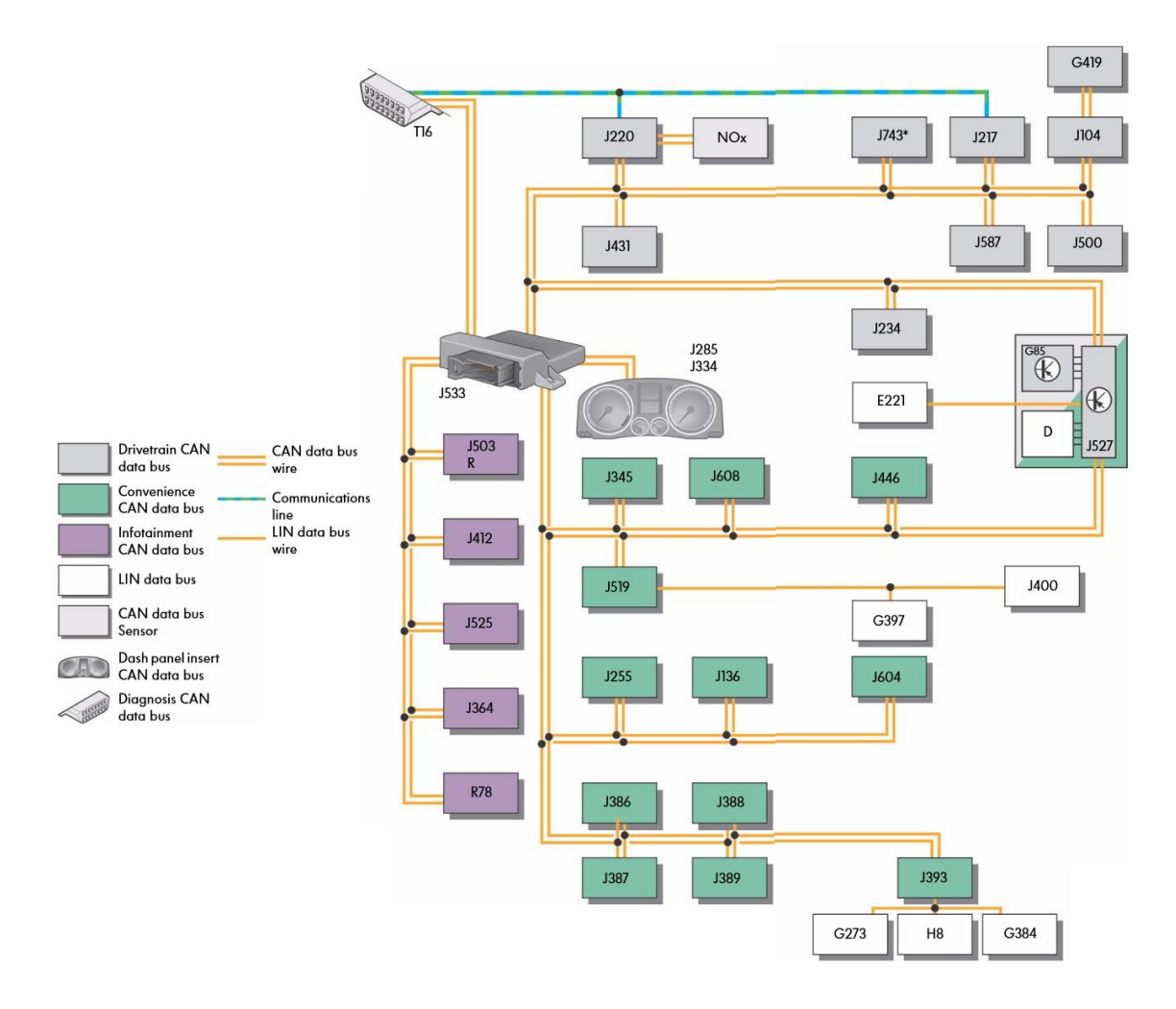

<span id="page-19-1"></span>**Obrázek 7: Schéma CAN zapojení VW Golf Mk5 [8]**

## **Gateway**

Řídicí jednotka J533 zajišťuje řídicí funkci pro sepnutí terminálu 15 (napětí po otočení klíčku) na CAN hnacího ústrojí a kontroluje režim spánku na sběrnicích. Některé jednotky si potřebují po sběrnici vyměňovat informace, i když je terminál 15 vypnutý. Z tohoto důvodu může být vyslána zpráva pro aktivaci run-on módu. Jednotky mohou interně přepínat mezi terminálem 30 (stálé napětí) a terminálem 15.

## **OBD II**

Norma OBD II vstoupila v platnost v roce 1996. Oproti předchůdci OBD I má mnohem větší nároky. Mimo signalizaci vzniku závady kontrolkou na přístrojové desce vozidla a uložení jejího kódu do své paměti závad s možností následné inicializace čtení, musí být v paměti diagnostiky uloženy provozní podmínky, případně podmínky okolního prostředí u kódů závad, které jsou závažné pro obsah emisí. Záznam je proveden v případě vzniku první takové závady. Tento záznam může být přepsán v případě vzniku horší závady se stejným kódem. Většina požadavků je pro evropskou normu EOBD a americkou OBD II stejná.

## **OBD II konektor**

Podle evropské i americké normy má být používán stejný konektor pro připojení diagnostického přístroje. Jedná se o šestnáctipinový konektor umístěný v dosahu sedadla řidiče. Nejčastěji však bývá umístěn v prostoru pod volantem. Konektor je definován v normě SAE J1962. Na konektor jsou vyvedeny vodiče CAN high a CAN low z řídicí jednotky J533 gateway.

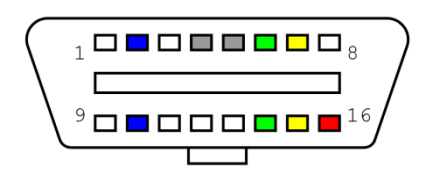

**Obrázek 8: OBD II konektor**

<span id="page-20-0"></span>Piny 4 a 5, vyznačeny jsou na obrázku [\(Obrázek 8\)](#page-20-0) šedou barvou, slouží jako zemnící. Pin 4 je kostra vozidla a pin 5 kostra signálu. Pin 6 slouží pro CAN high a Pin 14 pro CAN low. Pin 7 je pro K-line a pin 16 pro L-line. Pin 16 je určen pro napětí baterie. Ostatní piny nemají jednoznačné určení, jejich použití je specifické pro každého výrobce.

Konektor se používá pro diagnostiku automobilu. Během diagnostiky je počítač připojen vždy k jedné z řídicích jednotek, které se v automobilu nachází. Z jednotky je možně vyčíst její identifikaci, paměť závad, hodnoty z různých senzorů nebo jednotku kódovat.

V použitém voze se konektor nacházel v prostoru pod volantem. Přesné umístění je vidět na obrázku [\(Obrázek 9\)](#page-21-0). Konektor je fialové barvy a je volně přístupný. U některých vozů bývá chráněn např. plastovou krytkou.

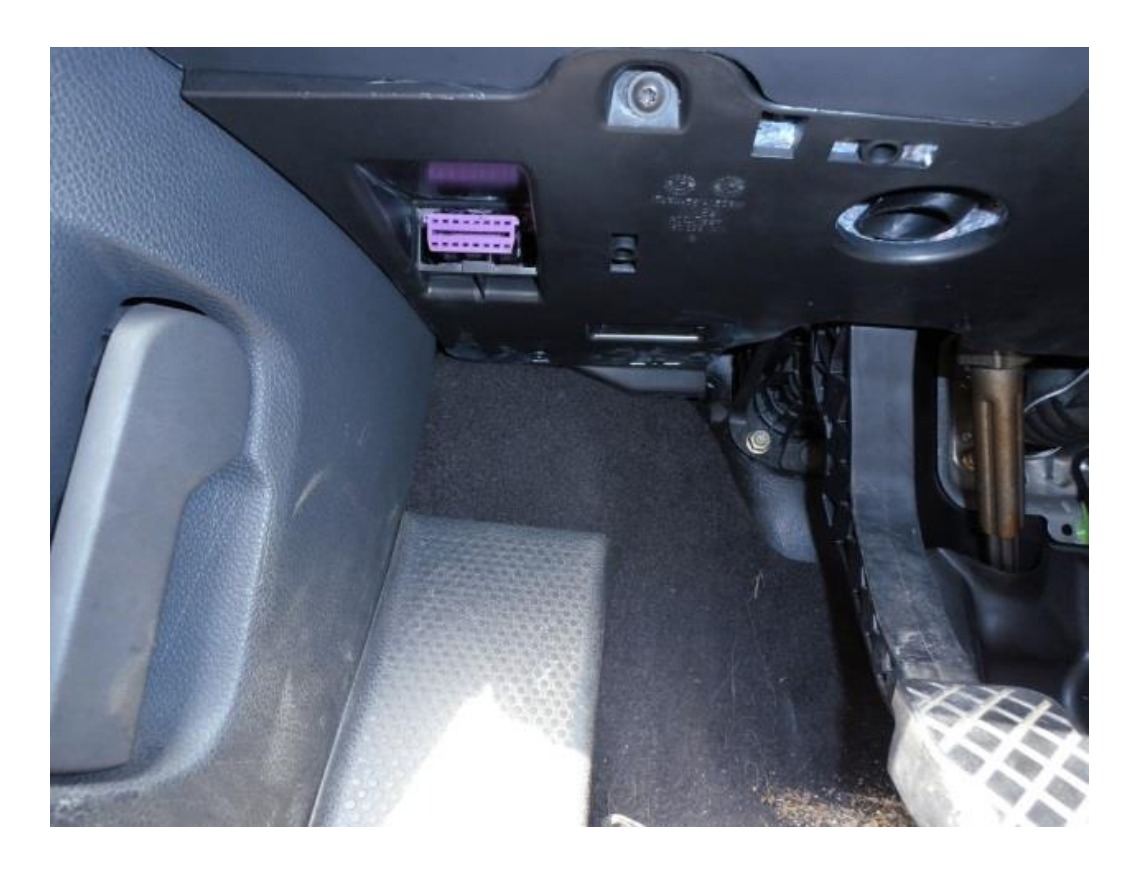

<span id="page-21-0"></span>**Obrázek 9: Umístění OBD konektoru**

## <span id="page-22-0"></span>**4 Reverzní inženýrství**

Podle našeho autorského zákona je reverzní inženýrství povolené za účelem zkoumání funkčnosti. Jelikož automobilka Volkswagen v použitém voze používá vlastní komunikační protokol, bylo nutné použít reverzní inženýrství pro porozumění danému protokolu. Jedná se o Transport Protocol verze 2.0, který přenáší stejné požadavky jako protokol KWP 2000. TP 2.0 je tedy jen transportní vrstva.

## <span id="page-22-1"></span>**4.1 Diagnostický software VCDS 805**

Pro reverzní inženýrství byla použita diagnostika VCDS ve verzi 805. Tato diagnostika je určena především pro vozy koncernu Volkswagen. Dále byla v rámci této práce použita diagnostika TEXA, která je univerzální a umožňuje komunikaci s většinou automobilových značek. Z tohoto důvodu má oproti VCDS méně funkcí. Obě diagnostiky jsou určeny pro operační systém Windows. Diagnostika VCDS používá tzv. HAX-CAN kabel, který má na jednom konci USB port a na druhém OBD konektor.

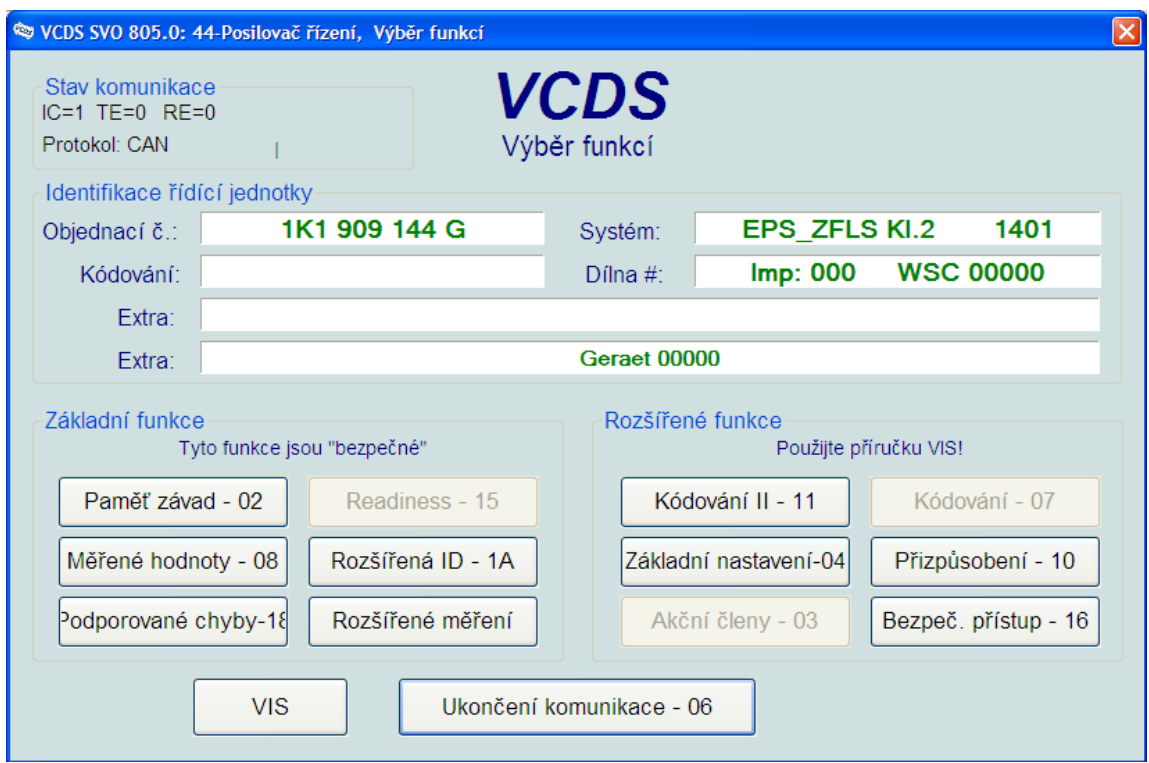

#### **Obrázek 10: VCDS 805**

<span id="page-22-2"></span>Na obrázku [\(Obrázek 10\)](#page-22-2) je snímek obrazovky ze samotného programu. Snímek obrazovky byl pořízen po připojení k řídicí jednotce posilovače řízení. Rozhraní programu je jednoduché. Po připojení k jednotce je vyčtena její identifikace a následně je udržováno spojení. Funkce jsou rozděleny do dvou skupin. První skupinu tvoří funkce základní, které z jednotky pouze čtou data. Skupina rozšířených funkcí je pro zkušenější uživatele, protože obsahuje funkce, které do jednotky zapisují data.

Funkce **Paměť závad** vyčte chyby uložené v paměti jednotky a u většiny chyb navrhne možný postup opravy. Funkce **Měřené hodnoty** umožňuje číst hodnoty z různých senzorů. Tyto hodnoty jsou pevně rozděleny do skupin po čtyřech hodnotách. Zajímavé je, že jsou zde i hodnoty ze senzorů, které nejsou přímo napojeny na tuto řídicí jednotku. Najdeme zde např. úhel natočení volantu, ale také rychlost automobilu. Funkce **Rozšířená ID** funguje, ale vyčte pouze nulové hodnoty. Funkci **Podporované chyby** tato jednotka neumí. Funkce **Rozšířené měření** umožňuje číst stejné hodnoty jako funkce **Měřené hodnoty**, uživatel si může poskládat vlastní skupiny za cenu nižší obnovovací frekvence těchto hodnot.

Funkce **Bezpeč. přístup** umožňuje zadání loginu a následné odemčení některých dalších funkcí. Login byl programem požadován i pro funkci **Kódování II**, po úspěšném přijmutí loginu se ale funkce **Kódování II** nezobrazila. Funkce **Přizpůsobení** slouží k nastavení různých parametrů řídicí jednotky. Můžeme zde vybrat, které mapy, zmíněné v kapitole [1.2,](#page-11-2) mají být používány. Pro funkci **Základní nastavení** je také potřeba login, ovšem tato procedura fungovala. Pomocí funkce **Ukončení komunikace** se diagnostika od řídicí jednotky odpojí.

## <span id="page-23-0"></span>**4.2 Komunikační převodník ELM 327**

Pro záznam komunikace mezi diagnostikou VCDS a řídicí jednotkou posilovače řízení byl použit převodník ELM 327. K dispozici byla bluetooth verze, ke které se v počítači lze připojit jako k sériovému portu. Tento převodník umožňuje nastavení uživatelsky definovaného protokolu. Pro sledovaný účel byl zvolen identifikátor o velikosti 11 bitů a přenosová rychlost 500 kbps.

Převodník podporuje tzv. **AT** (*Hayesovy*) příkazy, pomocí kterých lze nastavit různé parametry komunikace. Výrobce převodníku poskytuje manuál s kompletním seznamem příkazů i s popisem jejich použití. Úspěšné přijmutí příkazu a jeho provedení je potvrzeno zprávou OK. Mezery mezi odesílanými znaky nezmění jejich význam. Stejně tak můžou být odesílány malé nebo velké znaky.

**ATZ** příkaz slouží ke kompletnímu resetu zařízení. Veškeré nastavení je navráceno na defaultní hodnoty. Příkazem **AT L0** nebo **AT L1** můžeme vypnout nebo zapnout odesílání *line feed* znaku. Při komunikaci skrze terminál se nám kurzor posune na další řádek. Pro tvorbu vlastního programu je lepší tuto funkci vypnout. Zbytečné odesílání znaků, které nenesou žádnou užitečnou informaci, by jen zpomalovalo komunikaci. Diagnostický protokol je vybírán příkazem **AT SP h**. Hodnota h udává číslo protokolu. Kompletní seznam protokolů a jejich hodnot se nachází v manuálu. Uživatelem mohou být nadefinovány dva vlastní protokoly, které pak lze vybrat příkazem **AT SP B** nebo **AT SP C**. Příchozí znaky od ECU jsou defaultně rozděleny mezerami. Příkaz **AT S 0** odstraní tyto mezery. Data bez zbytečných mezer jsou lépe zpracovatelná. Při komunikaci s jednou ECU může být v každé zprávě použita stejná hlavička. Hlavička může být nastavena příkazem **AT SH xx yy zz**. Je vždy připojena před odesílaná data. Pro CAN s 11 bit identifikátorem převodník použije pouze 11 bitů zprava. Hodnota se zadává hexadecimálně. Defaultně není hlavička v odpovědi od ECU zobrazována. To může být změněno pomocí příkazu **AT H1**. Pak lze lépe identifikovat příchozí data.

### <span id="page-24-0"></span>**4.3 Monitorování komunikace**

Pro monitorování komunikace VCDS bylo nutno sestavit zapojení z dvou OBD zásuvek a jedné OBD vidlice. Pomocí krimpovacích kontaktů byly propojeny vodiče pro CAN high, CAN low, napětí baterie a zem signálu a kastle. Celé zapojení pro monitorování je zdokumentováno na obrázku [\(Obrázek 11\)](#page-25-0). Jedna zásuvka byla zapojena do HEX-CAN kabelu, který byl zapojen do notebooku s operačním systémem Windows XP a nainstalovaným programem VCDS 805. Druhá zásuvka byla zapojena do převodníku ELM 327, který byl přes bluetooth spojen s jiným notebookem s operačním systém Windows 8.1. OBD vidlice byla zapojena do OBD konektoru automobilu. Monitorována byla komunikace mezi diagnostikou a gateway jednotkou automobilu. Není tak možné zaznamenat zprávy probíhající mezi jednotlivými řídicími jednotkami automobilu.

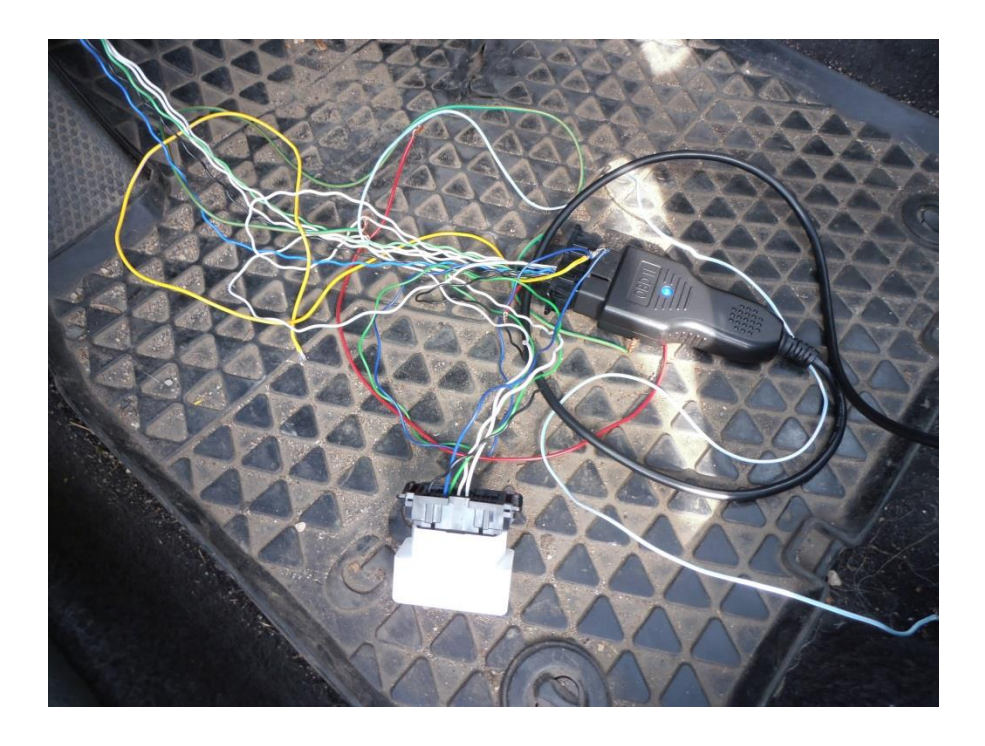

**Obrázek 11: Zapojení pro monitorování komunikace s VCDS**

<span id="page-25-0"></span>Pro monitorování komunikace byl použit terminál Tera Term ve verzi 4.86. Na převodníku byl nejprve nastaven komunikační protokol pomocí příkazů popsaných v kapitole [4.2](#page-23-0) a poté spuštěn monitorovací mód pomocí příkazu **AT MA**. Některé příkazy probíhají po sběrnici velmi rychle, proto bylo rozhodnuto monitorovat vždy jednu konkrétní operaci a její záznam si pak uložit. V tabulce [\(Tabulka 1\)](#page-26-0) je jako příklad uveden záznam ze zahájení komunikace VCDS a řídicí jednotky posilovače řízení. Komunikace je zaznamenávána v hexadecimálních hodnotách.

<span id="page-26-0"></span>

| 200        | 09             | CO             | 00 <sup>°</sup> |       | 10 00 03  |    | 01                     |    |
|------------|----------------|----------------|-----------------|-------|-----------|----|------------------------|----|
| 209        | 00             | D <sub>0</sub> | 00              | 03    | A8        | 07 | 01                     |    |
| <b>7A8</b> | A <sub>0</sub> | 0F             | <b>8A</b>       | FF    | 32        | FF |                        |    |
| 300        | A <sub>1</sub> | 0F             | CA              | FF    | 4A        | FF |                        |    |
| 7A8        | 10             | 00             | 02              | 10    | 89        |    |                        |    |
| 300        | B1             |                |                 |       |           |    |                        |    |
| 300        | 10             | $00\,$         | 02              | 50    | 89        |    |                        |    |
| 7A8        | B1             |                |                 |       |           |    |                        |    |
| <b>7A8</b> | 11             | $00\,$         | 02              | 1A 9B |           |    |                        |    |
| 300        | B2             |                |                 |       |           |    |                        |    |
| 300        | 21             | 00             | 30              |       | $5A$ 9B   | 31 | $\vert$ 4 $\mathrm{B}$ | 31 |
| 300        | 22             | 39             | 30              | 39    | 31        | 34 | 34                     | 47 |
| 300        | 23             | 20             | 20              | 31    | 34        | 30 | 31                     | 00 |
| 300        | 24             | $00\,$         | 00              | 00    | 00        | 00 | $00\,$                 | 00 |
| 300        | 25             | 00             | 00              | 45    | 50        | 53 | 5F                     | 5A |
| 300        | 26             | 46             | 4C              | 53    | 20        | 4B | 6C                     | 2E |
| 300        | 27             | 32             | 20              | 20    | 20        | 20 | 20                     | 20 |
| 300        | 18             | 20             |                 |       |           |    |                        |    |
| <b>7A8</b> | <b>B9</b>      |                |                 |       |           |    |                        |    |
| 7A8        | 12             | 00             | 04              | 31    | <b>B8</b> | 00 | 00                     |    |
| 300        | B <sub>3</sub> |                |                 |       |           |    |                        |    |
| 300        | 29             | $00\,$         | 0 <sup>C</sup>  | 71    | <b>B8</b> | 01 | 03                     | 01 |
| 300        | 1A             | 05             | 01              | 08    | 01        | 06 | 01                     | 01 |
| <b>7A8</b> | <b>BB</b>      |                |                 |       |           |    |                        |    |
| 7A8        | A <sub>3</sub> |                |                 |       |           |    |                        |    |
| 300        | A1             |                | 0F CA FF 4A FF  |       |           |    |                        |    |
| <b>7A8</b> | 13             | $00\,$         | 02              | 1A    | 91        |    |                        |    |
| 300        | <b>B4</b>      |                |                 |       |           |    |                        |    |
| 300        | 1B             | 00             | 03              | 7F    | 1A        | 12 |                        |    |
| <b>7A8</b> | <b>BC</b>      |                |                 |       |           |    |                        |    |
| 7A8        | A <sub>3</sub> |                |                 |       |           |    |                        |    |
| 300        | A1             |                | 0F CA FF 4A FF  |       |           |    |                        |    |

**Tabulka 1: Záznam startu komunikace VCDS**

Každý řádek tabulky představuje jednu zprávu. Na začátku každé zprávy je identifikátor o velikosti 11 bitů.

## <span id="page-27-0"></span>**5 Transport Protocol 2.0**

Automobilka Volkswagen ve svých automobilech pro diagnostiku po sběrnici CAN často využívá svůj vlastní protokol. TP 2.0 je pouze transportní vrstva, která se stará o přenos požadavků protokolu KWP2000. Aplikační vrstva KWP2000 je tedy definována v normě ISO 14230-3 [4]. CAN umožňuje přenášet datové pakety obsahující maximálně 8 bajtů dat, proto je nutné použít transportní protokol, který umožní přenášet více než 8 bajtů dat.

## **Vytváření kanálu**

Na začátku každé komunikace mezi řídicí jednotkou a diagnostickým zařízením probíhá vytvoření komunikačního kanálu. Toto nastavení je provedeno zprávou o velikosti 7 bajtů.

**Tabulka 2: Vytvoření komunikačního kanálu**

| 200 |  |  | 09 C0 00 10 00 03 01 |  |
|-----|--|--|----------------------|--|
| 209 |  |  | 00 D0 00 03 A8 07 01 |  |

<span id="page-27-1"></span>Na prvním řádku je zpráva od diagnostického zařízení, na řádku druhém odpověď od řídicí jednotky. Požadavek na vytvoření kanálu je vždy odesílán s CAN ID 0x200. Odpověď je odeslána s CAN ID, které vznikne jako součet 0x200 a logické adresy řídicí jednotky. V tomto případě je adresa jednotky posilovače řízení 0x09, CAN ID odpovědi je tedy 0x209.

**Tabulka 3: Význam bajtů vytváření kanálu**

<span id="page-27-2"></span>

| Bajt  |      |                               |  |      |   |            |     |
|-------|------|-------------------------------|--|------|---|------------|-----|
| Popis | Dest | Opcode   RXID   V   RX   TXID |  | Pref | V | TX<br>Pref | App |

V tabulce [\(Tabulka](#page-27-2) 3) jsou bajty rozděleny podle jejich významu. Nultý **Dest** bajt představuje logickou adresu destinace. **Opcode** může být 0xC0 pro požadavek nastavení kanálu, 0xD0 pro pozitivní odpověď, nebo 0xD6 až 0xD8 pro negativní odpověď. **RX Pref** a **RX ID** tvoří dohromady CAN ID, stejně tak **TX Pref** a **TX ID**. **V** může nabývat hodnoty 0x0 nebo 0x1. Pokud je CAN ID specifikováno, nabývá

hodnoty 0x0. V opačném případě má hodnotu 0x1. V první zprávě požaduje diagnostika po jednotce používání CAN ID 0x300. Jednotka odesílá pozitivní odpověď s 0xD0 v bajtu číslo 1. Dále říká diagnostice, aby přijímala zprávy s CAN ID 0x300 a používala CAN ID 0x7A8. **App** specifikuje typ aplikačního protokolu, který se bude používat. Pro KWP 2000 nabývá hodnoty 0x01.

## **Nastavení kanálu**

<span id="page-28-0"></span>Po úspěšném vytvoření komunikačního kanálu dochází k nastavení jeho parametrů. Tyto zprávy mají velikost šest bajtů.

**Tabulka 4: Nastavení parametrů komunikačního kanálu**

|  | A0  0F   8A    FF   32    FI |  |  |
|--|------------------------------|--|--|
|  | $A1$ OFICA FF 4 A FT         |  |  |

Nultý bajt nabývá hodnoty 0xA0, pokud jde o požadavek, a hodnoty 0xA1 pro odpověď. Další bajt určuje počet paketů, které budou vyměněny před potvrzující zprávou. Poslední čtyři bajty slouží k nastavení časování. První z nich udává čas, který má jednotka čekat na potvrzovací zprávy. Třetí z nich udává čas mezi dvěma pakety. Druhý a čtvrtý z nich má vždy hodnotu 0xFF. V tabulce [\(Tabulka 5\)](#page-28-1) vidíme složení bajtu časování.

**Tabulka 5: Formát zprávy s parametry časování**

<span id="page-28-1"></span>

| <b>Bit</b> | $\overline{ }$ | ັ | ້ |     |  |
|------------|----------------|---|---|-----|--|
| Popis      | Jednotky       |   |   | Čas |  |

Sedmý a šestý bit vyjadřuje číslo, kterým se násobí čas získaný z ostatních šesti bitů. Pro hodnotu 0x0 je tato hodnota 0,1 ms, pro 0x1 je 1 ms, pro 0x2 je 10 ms a pro 0x3 nabývá hodnoty 100 ms. Dále by měla být splněna podmínka, že čtyřnásobek času mezi dvěma pakety by měl být menší než čas, který má jednotka čekat na potvrzovací zprávy.

V příkladu z tabulky [\(Tabulka 4\)](#page-28-0) první bajt časování ve zprávě od diagnostiky vyjadřuje 100 ms a třetí bajt hodnotu 5 ms. Podmínka je tedy splněna. Ve zprávě od řídicí jednotky jsou to časy 1000 ms a 10 ms, podmínka je také splněna.

## **Přenos dat**

Po nastavení časování je jednotka připravena přijímat data. Zprávy, které slouží pro přenos dat, mají velikost 2 až 8 bajtů. Při přenosu dat si mezi sebou jednotka a diagnostika odesílají potvrzovací zprávy podle určitých pravidel. V tabulce [\(Tabulka](#page-29-0)  [6\)](#page-29-0) je uveden příklad přenosu prvních datových paketů po vytvoření kanálu a nastavení parametrů.

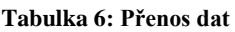

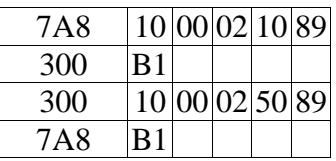

<span id="page-29-0"></span>Zprávu můžeme rozdělit na tři části, které jsou uvedeny v tabulce [\(Tabulka 7\)](#page-29-1). Nultý bajt určuje typ zprávy. Ostatní bajty představují samotná data.

#### **Tabulka 7: Formát zprávy pro přenos dat**

<span id="page-29-1"></span>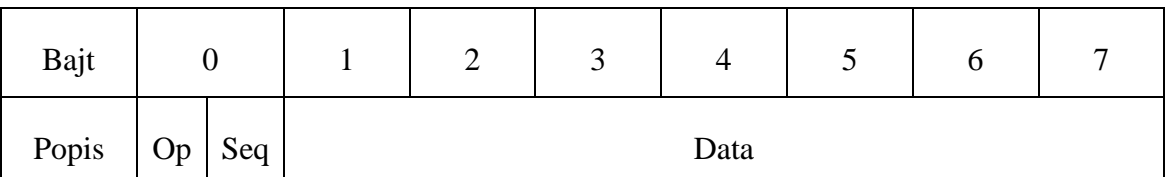

**Op** vyjadřuje typ zprávy a udává informace o potvrzovací zprávě. Hodnoty, kterých může nabývat, jsou uvedeny v tabulce [\(Tabulka 8\)](#page-29-2). **Seq** je sekvenční číslo, které je inkrementováno od hodnoty 0x0 do hodnoty 0xF. Následně se inkrementuje znovu od hodnoty 0x0. Při příjmu více zpráv je číslo po každé zprávě inkrementováno a následně je odesláno jedno potvrzení o příjmu všech zpráv.

#### **Tabulka 8: Formát nultého bajtu zprávy pro přenos dat**

<span id="page-29-2"></span>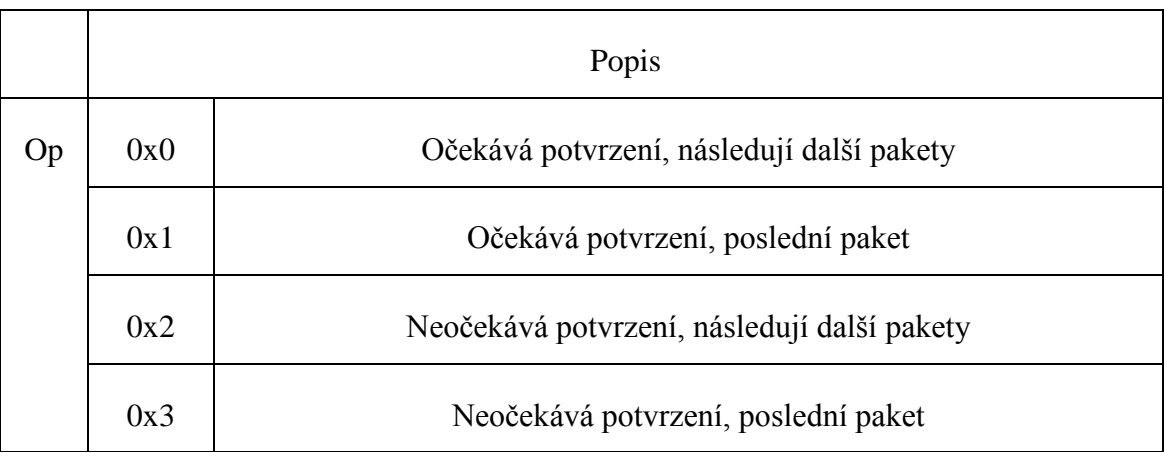

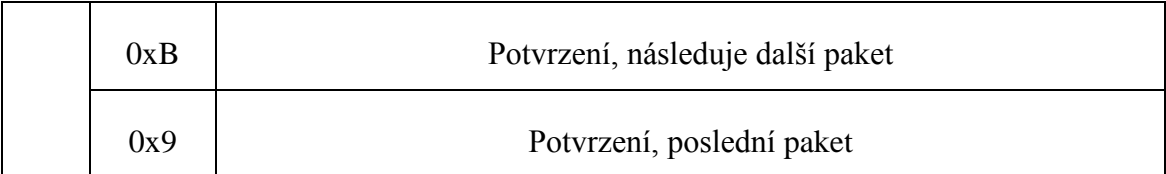

Náplň bajtů **Data** se řídí normou ISO 14230-3 [4]. První dva bajty určují počet datových bajtů, které mají být přeneseny. Dále už následují samotná data podle protokolu KWP 2000.

První zpráva v tabulce [\(Tabulka 6\)](#page-29-0) je odeslána od diagnostického zařízení. Nultý bajt 0x10 znamená, že diagnostika očekává od jednotky potvrzení, a jedná se o poslední paket, který odesílá. Sekvenční číslo je 0. Počet datových bajtů vyjadřuje první a druhý bajt. První bajt je nulový, druhý má hodnotu 0x02. Diagnostika tedy odesílá dva datové bajty. Řídicí jednotka odesílá potvrzení o příjmu jedné zprávy bajtem 0xB1. Následuje odpověď na KWP 2000 požadavek. První bajt zprávy má hodnotu 0x10. Jedná se tedy o poslední paket a jednotka očekává potvrzení. Řídicí jednotka odesílá také dva datové bajty. Diagnostika v další zprávě potvrzuje příjem jedné zprávy a oznamuje, že bude odesílat další zprávu.

## **Speciální zprávy**

Pro udržení spojení mezi diagnostikou a ECU je nutné v určitých časových intervalech odesílat tzv. *channel test* zprávu. Tato zpráva má velikost jeden bajt a má hodnotu 0xA3. Jednotka na tuto zprávu odpovídá stejně jako při nastavení parametrů kanálu. V tabulce [\(Tabulka 9\)](#page-30-0) je ukázka této zprávy.

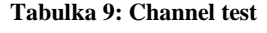

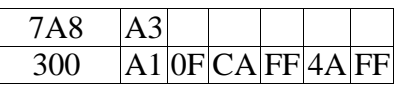

<span id="page-30-0"></span>Další používanou jednobajtovou zprávou je 0xA8. Tato zpráva uzavře kanál, slouží tedy k ukončení komunikace. Druhá strana by měla odpovědět stejnou zprávou.

## <span id="page-31-0"></span>**6 Keyword Protocol 2000**

Automobilka Volkswagen ve svém Transport Protocolu používá aplikační vrstvu z protokolu KWP 2000. Tato vrstva je popsána v normě ISO 14230-3 [4].

## **Service Identifier**

První hexadecimální hodnota ve zprávě se nazývá Service Identifier. Udává požadavek na diagnostickou operaci. V normě nalezneme seznam těchto identifikátorů spolu s příklady a vysvětlením.

Např. v tabulce [\(Tabulka 6\)](#page-29-0) vidíme identifikátor 0x10. Ten je v normě popsán jako **start Diagnostic Session**. Tato procedura je potřeba k funkčnosti dalších požadavků, jako třeba čtení chybových kódů. Druhý bajt má hodnotu 0x89. Druhý bajt specifikuje požadavek, který je uveden v prvním bajtu. Podle normy jsou hodnoty 0x89 až 0xF9 u **start Diagnostic Session** rezervovány pro užití specifické pro každého výrobce.

Pozitivní odpověď od řídicí jednotky je vždy sestavena z hodnoty požadavku změnou bitu 6 na hodnotu 1. V příkladu z tabulky [\(Tabulka 6\)](#page-29-0) je tedy první bajt odpovědi 0x50. V negativní odpovědi má první bajt hodnotu 0x7F a další bajt je shodný s prvním bajtem požadavku.

## <span id="page-32-0"></span>**7 Analýza komunikace**

Pro analýzu komunikace byla v diagnostice VCSD prováděna vždy jedna operace a monitorovaná data k této operaci byla zaznamenána. V této části už nebyl zkoumán transportní protokol, ale pouze KWP 2000 a data, která jsou mezi diagnostikou a řídicí jednotkou posilovače přenášena.

## **Start komunikace**

Záznam ze startu komunikace mezi řídicí jednotkou EPS a diagnostikou VCDS je uveden v tabulce [\(Tabulka 1\)](#page-26-0). Jak už bylo uvedeno v kapitole [5,](#page-27-0) nejprve je vytvořen komunikační kanál a poté dochází k nastavení jeho parametrů. Prvním přeneseným požadavkem je **10 9B**. Diagnostika žádá jednotku o zahájení diagnostiky - **start Diagnostic Session***.* Jednotka odpovídá kladně **50 89**.

Dále následuje požadavek **1A 9B**. Je to požadavek na čtení identifikačních dat jednotky – **Read Ecu Identification**. Hodnota 0x9B je podle normy požadavek na **calibration Date***.* Jednotka by měla odeslat datum, kdy byla kalibrována. Datum by mělo být ve formátu čísel, ASCII hodnot nebo BCD. Jednotka odpovídá kladnou odpovědí **5A 9B** a odesílá 46 bajtů dat. Po připojení k jednotce vyčte VCDS identifikaci ale žádné datum v ní není obsaženo. Byl učiněn pokus převést hodnoty pomocí ASCII tabulky. Jako výsledek byl získán textový řetězec **1K1909144G 1401EPS\_ZFLS Kl.2**. Stejný text nalezneme v úvodní obrazovce VCDS po připojení k jednotce. Snímek obrazovky z programu VCDS je na obrázku [\(Obrázek 10\)](#page-22-2).

Dalším požadavkem je **31 B8 00 00**. Identifikátor 0x31 je v normě uveden pro **Start Routine By Local Identifier**. Tato funkce je určena k spouštění různých testů z paměti ECU. O zbytku zprávy se z normy dozvíme pouze to, že jde o hodnoty rezervované pro výrobce. Jednotka odesílá kladnou odpověď **71 B8** a 10 bajtů dat. Význam těchto dat se nepodařilo identifikovat.

Jako poslední požadavek diagnostika odesílá **1A 91**. Je to opět požadavek na čtení identifikace, konkrétně HW čísla jednotky. Na tento požadavek jednotka odpovídá negativní odpovědí **7F 1A 12**. Hodnota 0x12 chybu specifikuje. Dle normy funkce není jednotkou podporována nebo má požadavek špatné parametry.

Diagnostika dále jen udržuje spojení s jednotkou pravidelným testováním kanálu pomocí 0xA3.

## **Rozšířená identifikace**

Při rozšířené identifikaci diagnostika zkouší odesílat požadavek **1A** s různými parametry. První parametr je 0x86, který má specifické užití pro každého výrobce. Parametr 0x87 má udávat číslo náhradního dílu. Parametr 0x91 diagnostika zkoušela už při zahájení komunikace. Parametr 0x90 by měl sloužit k vyčtení VIN. Parametr 0x97 slouží k vyčtení názvu systému nebo motoru. Jediný parametr, na který jednotka nevrátila negativní odpověď, byl 0x9C. Jednotka ale jako odpověď vrátila pouze deset nulových bajtů. I v uživatelském rozhraní VCDS byly zobrazeny pouze nuly.

## **Čtení chyb**

Při čtení paměti závad odesílá VCDS požadavek **18 02 FF 00**. Požadavek **18 02** slouží ke čtení všech chyb uložených v paměti závad. Další dva bajty udávají skupinu chyb, které má jednotka vypsat. V tomto případě jsou to všechny skupiny. Jednotka odpovídá zprávou **58 00**. V paměti závad tedy nejsou uloženy žádné chyby.

<span id="page-33-0"></span>Po provedení základního nastavení se podařilo vyvolat dvě chyby. V tabulce [\(Tabulka](#page-33-0)  [10\)](#page-33-0) je uveden záznam z komunikace při čtení paměti závad a nalezení dvou chybových kódů.

| 7A8        | 15             | 00 | 04                  |    | 18 02 FF 00 |          |    |                |
|------------|----------------|----|---------------------|----|-------------|----------|----|----------------|
| 300        | B6             |    |                     |    |             |          |    |                |
| 300        | 22             | 00 | 08                  | 58 | 02          | 09       | F2 | 65             |
| 300        | 13             | 03 | 0A                  | 60 |             |          |    |                |
| 7A8        | B4             |    |                     |    |             |          |    |                |
| <b>7A8</b> | A <sub>3</sub> |    |                     |    |             |          |    |                |
| 300        | A1             | 0F | $CA$ $FF$ $4A$ $FF$ |    |             |          |    |                |
| 7A8        | 16             | 00 | 05                  |    | 12 00       | 04       | 09 | F <sub>2</sub> |
| 300        | B7             |    |                     |    |             |          |    |                |
| 300        | 24             | 00 | 11                  | 52 | 04          | $5C$  28 |    | 48             |
| 300        | 25             | 1A | 46                  | 51 | 06          | 64       | 8F | 06             |
| 300        | 16             | 64 | 8E                  | 04 | 09          | F2       |    |                |
| 7A8        | B7             |    |                     |    |             |          |    |                |
| <b>7A8</b> | 17             | 00 | 05                  | 12 | 00          | 04       | 03 | 0A             |
| 300        | B <sub>8</sub> |    |                     |    |             |          |    |                |
| 300        | 17             | 00 | 03                  | 7Ε | 12          | 31       |    |                |

**Tabulka 10: Dvě chyby v paměti závad**

Jednotka na požadavek čtení paměti závad odpovídá opět kladně **58 02**. Druhý bajt určuje počet chyb. Následuje popis každé chyby ve třech bajtech dat. První dva bajty vždy vyjadřují chybový kód. Ten je nutné převést z hexadecimálních hodnot na dekadické. Hodnota **09 F2** vyjadřuje chybový kód 02546, hodnota **03 0A** pak kód 00778. Tyto chyby odpovídají chybám zobrazeným v uživatelském rozhraní VCDS. Třetí bajt vyjadřuje stav chyby. Význam jednotlivých bitů tohoto bajtu je uveden v normě. U první chyby je popis následující: chyba je přítomna, chyba nebyla přítomna alespoň jednou během aktuálního jízdního cyklu, probíhá test, chybový kód byl validován a uložen v paměti, validní chyba přítomna. U druhé chyby je popis: chybový kód byl validován a uložen v paměti, validní chyba přítomna.

Tyto chybové kódy jsou specifické pro koncern VW. Popis chyb je možné dohledat v různých databázích na internetu. Na internetových stránkách firmy Ross-Tech, která je výrobcem diagnostiky VCDS, nalezneme i doporučené postupy oprav pro jednotlivé chybové kódy.

## **Freeze frame data**

Pokud se v paměti nacházejí nějaké chyby, diagnostika se k nim snaží získat další informace. Freeze frame většinou obsahuje nějaké informace o stavu vozidla při vzniku dané chyby. Pro vyčtení dat k chybovému kódu diagnostika používá požadavek **12 00 14 xx xx**. Jako poslední dva bajty se udává kód chyby. V tabulce [\(Tabulka 10\)](#page-33-0) vidíme pozitivní odpověď na čtení dat k první chybě. Poslední tři bajty opakují požadavek diagnostiky. Samotná data mají tedy 12 bajtů. V uživatelském rozhraní VCDS jsou k této chybě uvedeny čtyři hodnoty. Nejspíše je každá hodnota vyjádřena třemi bajty.

Jako odpověď na čtení freeze frame dat k druhé chybě přichází **7F 12 31**. Poslední bajt podle normy znamená požadavek mimo rozsah.

## **Mazání chyb**

Diagnostika umožňuje mazání chyb z paměti závad. Mazání se nemusí vždy povést a je nutné závadu nejprve odstranit. Dle normy slouží k mazání chyb požadavek **14 xx yy**. Poslední dva bajty udávají, které chyby mají být smazány. Možné je smazat všechny chyby nebo pouze jednu konkrétní. VCDS umožňuje mazat pouze všechny chyby najednou.

| 7A8 | 19  |  | 00 03 14 FF 00 |  |
|-----|-----|--|----------------|--|
| 300 | ΙBΑ |  |                |  |
| 300 |     |  | 00 03 54 FF 00 |  |

**Tabulka 11: Mazání chyb**

<span id="page-35-0"></span>V tabulce [\(Tabulka 11\)](#page-35-0) je uveden záznam komunikace při mazání paměti závad. Diagnostika odesílá příkaz **14 FF 00** pro smazání všech chyb. Jednotka odpovídá kladně **54 FF 00**. Po smazání diagnostika opět kontroluje paměť závad.

## **Měřené hodnoty**

<span id="page-35-1"></span>Diagnostika VCDS má funkci pro zobrazování fyzikálních hodnot z různých senzorů. Tyto hodnoty jsou zobrazovány ve skupině po čtyřech.

| <b>7A8</b> |                | 1F 00 02 21 01          |  |  |                         |
|------------|----------------|-------------------------|--|--|-------------------------|
| 300        | B <sub>0</sub> |                         |  |  |                         |
| 300        |                |                         |  |  | 2F 00 0E 61 01 1A 46 5D |
| 300        |                | 20 5D 7D 80 01 A0 00 25 |  |  |                         |
| 300        |                | 00 00                   |  |  |                         |

**Tabulka 12: Měřené hodnoty**

Pro čtení těchto hodnot používá diagnostika požadavek **21 01** – **Read Data By Local Identifier**. Druhý bajt vyjadřuje skupinu, kterou chce diagnostika číst. Diagnostika vyčetla hodnoty v prvních osmi skupinách, ne vždy však všechny čtyři. Spolu s pozitivní odpovědí přichází dvanáct bajtů dat. Jedna hodnota je tedy vyjádřena pomocí tří bajtů. Díky záznamu komunikace při fyzickém ovlivňování těchto hodnot se podařilo pro většinu stanovit vzorec, podle kterého je možné převádět je z hexadecimálních hodnot na fyzikální veličiny.

V tabulce [\(Tabulka 12\)](#page-35-1) vidíme čtení první skupiny hodnot. První hodnotu vyjadřují bajty **1A 46 5D**. První bajt se nikdy nemění a opakuje se pro více hodnot, určuje tedy fyzikální jednotky. V tomto případě **1A** vyjadřuje teplotu v °C. Druhé dva bajty vyjadřují hodnotu samotnou. Tu získáme odečtením druhého bajtu od třetího. Odečteme-li od hodnoty **5D** hodnotu **46**, získáme **17**. Po převodu na dekadickou hodnotu získáme teplotu 23 °C.

Druhá hodnota určuje točivý moment v Nm ze senzoru G269. Pokud druhý bajt této hodnoty označím jako A a třetí bajt jako B, vzorec pro výpočet byl stanoven jako **(B-128)\*A\*0.001**. V záznamu komunikace v tabulce [\(Tabulka 12\)](#page-35-1) je hodnota točivého momentu na senzoru G269 nulová.

Třetí hodnota vyjadřuje rychlost otáčení rotoru v otáčkách za minutu. Pro převod této veličiny byl stanoven vzorec **0.2\*A\*B**. V příkladu je uvedena hodnota v klidovém stavu, tedy nulová.

Poslední hodnota pro první skupinu nebyla v diagnostice VCDS dostupná. Je zde sice uveden první bajt, ale další dva zůstávají nulové.

## <span id="page-37-0"></span>**8 Měření na sběrnici CAN**

Pro záznam zpráv, které probíhají na sběrnici CAN, bylo použito napojení přímo na patici řídicí jednotky posilovače řízení. Monitorování komunikace na sběrnici probíhalo za použití stejného HW a SW jako při monitorování komunikace s diagnostikou v kapitole [4.3.](#page-24-0) Místo CAN high a CAN low z OBD konektoru byly použity vodiče napojené přímo na CAN sběrnici hnacího ústrojí. Po nastavení protokolu na převodníku ELM 327 byl spuštěn monitorovací mód pomocí příkazu **AT MA**. V terminálu se objevilo několik zpráv a poté chyba *BUFFER FULL*. Zprávy se na sběrnici odesílají s vysokou frekvencí. Převodník nedokáže tak vysoký datový tok monitorovat. Pro snížení toku dat byly vypnuty mezery mezi jednotlivými bajty, odesílání *line feed* znaku a bajtu informujícím o velikosti zprávy. Po tomto nastavení byl pro převodník datový tok stále vysoký. Problém částečně vyřešil příkaz **AT CRA hhh**. Tímto příkazem je možné filtrovat zprávy podle CAN ID. Místo **hhh** je zadáno ID, která má převodník monitorovat. Jednotlivá ID bylo možné zjistit vždy z několika zpráv před chybou *BUFFER FULL*. Celkem se ve zprávách na sběrnici opakovalo 23 různých ID. Zprávy nepřesahovaly velikost osm bajtů. Monitorování probíhalo při vypnutém motoru, je tedy možné, že za jízdy jejich počet vzroste. Následně bylo možné jednotlivá ID monitorovat zvlášť a sledovat, zda má otáčení volantu vliv na data ve zprávě. Změny se podařilo vypozorovat u ID **0C2** a **3D2**. Na obrázku [\(Obrázek 6\)](#page-17-0) je uveden identifikátor **0C2** jako Steeringangle 1 – úhel natočení. Tato zpráva pravděpodobně informuje o úhlu natočení volantu.

| 0C2 | 00                     |  |  | 00 00 00 80 60 00 9 F            |                      |
|-----|------------------------|--|--|----------------------------------|----------------------|
| 0C2 | 20                     |  |  | $ 00 $ 54 $ 01 80 10 00 7A$      |                      |
| 0C2 | 20                     |  |  | 000000080B0002F                  |                      |
| 0C2 | 44                     |  |  | $\frac{100}{54}$ [01 80 50 00 16 |                      |
| 0C2 | 44                     |  |  |                                  | 00 00 00 80 F0 00 CB |
| 0C2 | 64                     |  |  | 00540180B00096                   |                      |
| 0C2 | 64                     |  |  | 00 00 00 80 50 00 4B             |                      |
| 0C2 | 88                     |  |  | $00$ [54][01][80][90][00][92]    |                      |
| 0C2 | 88                     |  |  | 0000000809000E7                  |                      |
| 0C2 | A8                     |  |  | $ 00 $ 54 $ 01 $ 80 $ F0 00 12$  |                      |
| 0C2 | A8                     |  |  | 00 00 00 80 90 00 C7             |                      |
| 0C2 | CC                     |  |  | $00$ 54 01 80 C0 00 1E           |                      |
| 0C2 | $\overline{\text{CC}}$ |  |  | 00000008060000D3                 |                      |

<span id="page-37-1"></span>**Tabulka 13: Záznam zpráv s CAN ID 0C2 pro kladný směr otáčení**

V tabulce [\(Tabulka 13\)](#page-37-1) je zachycen úryvek ze záznamu zpráv, které jsou na sběrnici CAN hnacího ústrojí odesílány s ID **0C2**. Zprávy byly zachyceny při pomalém otáčení volantu z nulového úhlu do kladných hodnot. Úhel byl ověřován diagnostikou VCDS. Zprávy na lichých řádcích se opakovaly v pravidelném intervalu. Na sudých řádcích jsou zprávy odesílané pouze při změně úhlu natočení volantu. Tato zpráva byla vždy odeslána desetkrát. Poté následovalo opět periodické odesílání zprávy na lichém řádku. Všechny zprávy s tímto ID měly velikost osm bajtů. Ze záznamů měřených hodnot, které jsou popsány v kapitole [7,](#page-32-0) byly zjištěny hodnoty vyjadřující úhel natočení volantu. První dva bajty v těchto zprávách na sběrnici s těmito daty byly shodné. Pokud označíme dekadickou hodnotu prvního bajtu jako A a druhého jako B, vzorec pro výpočet úhlu natočení je **(B\*256 + A)\*0.04375**. Bajty jsou poskládány opačně než u měřených hodnot, proto je nutné druhý bajt násobit hodnotou 256. V šestém a osmém bajtu probíhá inkrementování s každou zprávou.

| 0C2 | OΩ |  |  | 00 00 00 80 FO 00 OF |       |                |
|-----|----|--|--|----------------------|-------|----------------|
| 0C2 | 20 |  |  |                      |       | 80548180D000BA |
| 0C2 | 20 |  |  | 80000008070 00EF     |       |                |
| 0C2 | 44 |  |  | 80 54 81 80 00 00 66 |       |                |
| 0C2 | 44 |  |  | 800000080A0009B      |       |                |
| 0C2 | 64 |  |  | 8054818070 00D6      |       |                |
| 0C2 | 64 |  |  | 80 00 00 80 10       |       | 000B           |
| 0C2 | 88 |  |  | 80 54 81 80 90       | 00 92 |                |
| 0C2 | 88 |  |  | 80 00 00 80 30       |       | 00C7           |
| 0C2 | A8 |  |  | 80 54 81 80 FO 00 12 |       |                |
| 0C2 | A8 |  |  | 80 00 00 80 90       | 00 47 |                |
| 0C2 | CC |  |  | 80 54 81 80 D0 00 0E |       |                |
| 0C2 | CC |  |  | 80 00 00 80 70       | lOOL  | 43             |

<span id="page-38-0"></span>**Tabulka 14: Záznam zpráv s CAN ID 0C2 pro záporný směr otáčení**

První tabulka [\(Tabulka 13\)](#page-37-1) má stejný formát jako druhá tabulka [\(Tabulka 14\)](#page-38-0), ve které je stejný záznam, jen pro záporný směr otáčení. První zpráva pro nulový úhel je, kromě inkrementujících se bajtů, stejná. Všechny další zprávy se liší druhým bajtem. Ten má u záporného směru otáčení hodnotu 0x80, u kladného 0x00. Pro kladný směr otáčení se nejspíše druhý bajt inkrementuje od hodnoty 0x00 do 0x80. Pro záporný úhel se druhý bajt inkrementuje od hodnoty 0x80 do 0xFF. Díky vzorci **(B\*256 + A)\*0.04375** by tak bylo teoreticky možné pro každý směr vyjádřit úhel až do hodnoty 1433,6°. Maximální úhel naměřený diagnostikou byl 563,85°. Čtvrtý bajt zprávy při změně úhlu má hodnotu o 0x80 větší. Informuje tedy o záporném úhlu.

| 3D2 | 5F 0D 00 20 <mark>0A 07</mark> 59 |                |  |       |         |
|-----|-----------------------------------|----------------|--|-------|---------|
| 3D2 | 08 0D 00 20 <mark>07</mark>       |                |  | 0759  |         |
| 3D2 | A8 0C 00 20 03                    |                |  | 07 59 |         |
| 3D2 |                                   | 2E OC 00 20 00 |  |       | $06$ 59 |
| 3D2 | 67 08 00 20 <mark>00</mark>       |                |  |       | 0659    |
| 3D2 | 1C 09  00 20  <mark>01</mark>     |                |  |       | 0659    |
| 3D2 | B3 09  00  20 <mark>  04</mark>   |                |  |       | $06$ 59 |
| 3D2 | 08 0A 00 20 <mark>08</mark>       |                |  |       | 0659    |

<span id="page-39-0"></span>**Tabulka 15: Záznam zpráv s CAN ID 3D2**

V další tabulce [\(Tabulka 15\)](#page-39-0) je uveden záznam zpráv s CAN ID 3D2. Mění se zde hodnoty prvních dvou bajtů a pátého a šestého bajtu. Sedmý bajt nabírá pouze hodnoty 0x07 nebo 0x06. Mohla by to být indikace otáčení v kladném nebo záporném směru. Napovídaly by tomu hodnoty pátého bajtu, které se postupně zmenšují a u hodnoty 0x00 dojde ke změně šestého bajtu.

## <span id="page-40-0"></span>**9 Tvorba vlastní desktopové aplikace**

Po porozumění protokolu bylo v rámci této práce přikročeno k tvorbě vlastního diagnostického programu pro desktopovou verzi operačního systému Windows. Pro vývoj byl použit systém RAD Studio XE7. Program je napsán v jazyce Object Pascal. Komunikace s virtuálním sériovým portem byla vyřešena použitím komponenty TComPort, která byla vytvořena uživatelem Dejan Crnila. Pro tvorbu programu byl použit notebook s operačním systémem Windows 8.1 Pro a integrovaným bluetooth modulem Atheros AR5B22. Pro komunikaci s ECU byla použita bluetooth verze převodníku ELM 327.

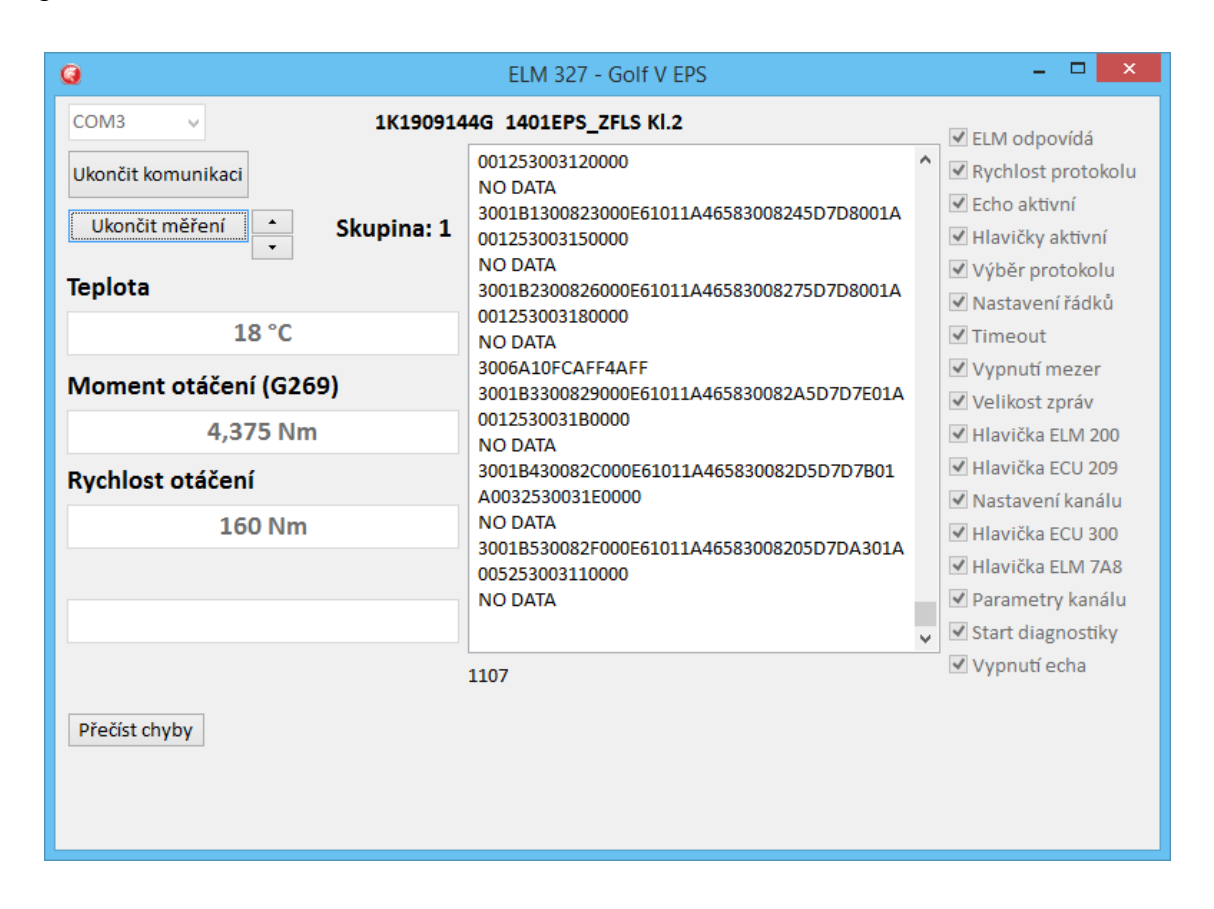

**Obrázek 12: Uživatelské rozhraní vlastní aplikace**

<span id="page-40-1"></span>Uživatelské rozhraní programu se skládá z jednoho okna. Před zahájením komunikace uživatel vybere sériový port, na kterém je ELM 327 připojen. Po výběru portu je mu umožněno zahájit komunikaci. Před samotnou komunikací s ECU posilovače probíhá nastavení převodníku popsané v kapitole [4.2.](#page-23-0) Při předání parametrů kanálu a samotné komunikaci je používané jiné CAN ID. Proto je nutné hlavičku po vytvoření kanálu změnit. Po připojení k jednotce program automaticky zahájí diagnostiku požadavkem **10 9B**. Hned poté program vyčte identifikaci jednotky požadavkem **1A 9B**. Tu je nutné

převést z hexadecimálních hodnot na znaky ASCII tabulky. Po přečtení identifikace program odesílá v pravidelném intervalu zprávu **A3** kvůli udržení komunikace. Uživateli se otevře možnost přečíst chyby z paměti závad a číst měřené hodnoty. Paměť závad čte program požadavkem **18 02 FF 00**. Data jsou následně převedena na pětimístný chybový kód. Po spuštění měření hodnot program defaultně odesílá požadavek **21 01**. Pro docílení vysoké frekvence obnovení dat není požadavek odesílán v pravidelných intervalech, ale hned po zpracování předchozích dat. Šipkami je možné měnit skupinu měřených hodnot. Skupiny jsou omezeny na prvních osm, protože podle VCDS na dalších skupinách žádné hodnoty nejsou. Změna skupiny spočívá pouze ve změně druhého bajtu v požadavku **21 01**. K hodnotám jsou uvedeny popisky, které se mění spolu se skupinou. Při ukončení komunikace je přerušeno pravidelné odesílání zprávy **A3** pro udržení komunikace a je odeslána zpráva **A8** pro ukončení komunikace. Následně je odeslána převodníku zpráva **AT PC**, která slouží k uzavření portu. Nakonec je sériový port uzavřen metodou komponenty.

Pro odesílání potvrzovacích odpovědí byla vytvořena funkce umožňující inkrementování hexadecimálních hodnot. V proměnných je ukládána aktuální hodnota potvrzovací zprávy v závislosti na počtu přijatých bajtů.

Zpráva A3 je odesílána pomocí samostatného vlákna. Interval je nastaven na 500 ms, úspěšně však byl testován interval až 2 s. Při požadavku uživatele na čtení paměti závad nebo na zobrazení měřených hodnot je vlákno pozastaveno. Po provedení dané diagnostické operace je vlákno opět spuštěno.

Odesílání požadavku na měřené hodnoty je také prováděno v samostatném vláknu. V požadavku se mění bajt vyjadřující skupinu měřených hodnot. Číslo skupiny je načteno z proměnné, jejíž hodnotu uživatel mění pomocí šipek.

Na obrázku [\(Obrázek 12\)](#page-40-1) je vidět uživatelské rozhraní programu. Pro usnadnění řešení problémů při vývoji je veškerá komunikace zaznamenávána do textového pole. Na pravé straně je v průběhu připojování k jednotce zaznamenáváno úspěšné provedení nastavení jednotlivých parametrů převodníku.

## <span id="page-42-0"></span>**10 Testování posilovače řízení**

Testování posilovače řízení je možné provádět dvěma způsoby. První možností je testování přímo na vozidle. Diagnostika může být provedena pomocí OBD konektoru. Vyčtením paměti závad je možné zjistit, zda jednotka má nebo měla nějaké chyby. V měřených hodnotách se dá sledovat, jestli nějaké hodnoty nejsou nesmyslné.

Vlastní aplikace byla tvořena na základě dat získaných z komunikace s jedním automobilem. Všechny naprogramované funkce byly v praxi ověřeny. Rychlost připojení k jednotce a vyčtení její identifikace je srovnatelná s diagnostikou VCDS. Aplikace dokázala z paměti závad vyčíst chybový kód a zobrazit ho v podobě pětimístného čísla. Měřené hodnoty šly vyčíst pro stejné skupiny jako s diagnostikou VCDS. Obnovovací frekvence hodnot byla nižší. Může to být způsobeno použitím jiného převodníku nebo optimalizací aplikace. Měřené hodnoty by bylo možné zaznamenávat do grafu. U této jednotky nejsou měřitelné hodnoty, pro které by byla přínosná reprezentace pomocí grafu. S dokumentací podporovaných funkcí řídicí jednotky by bylo možné vytvořit další diagnostické procedury.

Vytvořená aplikace byla testována také na automobilu Škoda Octavia II s rokem výroby 2004. Identifikace posilovače na tomto vozidle byla **1K1909144G 1401EPS\_ZFLS Kl.1**. Přesto, že jsou Škoda Octavia II a VW Golf Mk5 automobily postavené na stejné platformě a s podobnou hmotností, byly v řídicí jednotce posilovače z výroby nastavené jiné mapové charakteristiky. Pomocí diagnostiky VCDS je možné nastavit charakteristiku od Kl.1 až do Kl.5.

Druhou možností by bylo testovat posilovač mimo automobil. Bylo by nutné vytvořit testovací soustavu, která by simulovala zprávy od řídicích jednotek, které jsou ke správné funkci posilovače řízení potřeba. Bylo by pak možné měřit sílu účinku posilovače v závislosti na otáčení volantu a rychlosti vozidla, která by byla simulována pomocí uměle vytvořených zpráv na sběrnici CAN. Tímto způsobem by bylo možné zjistit mapové charakteristiky, kterým je věnována kapitola [1.2.](#page-11-2) Tyto charakteristiky by se pak porovnávaly mezi testovanými posilovači a zjišťovalo by se, zda posilovač pracuje správně v celém rozsahu rychlosti vozidla, úhlu natočení volantu nebo rychlosti otáčení volantu.

## **Možné poruchy**

Kontrolka K161 [\(Obrázek 13\)](#page-43-0) se nachází v přístrojovém panelu. V tomto automobilu je to prostředek k zobrazování disfunkce nebo narušení v systému elektromechanického posilovače řízení. Kontrolka může svítit žlutou barvou v případě chyby s nižší prioritou. Rozsvícení kontrolky červenou barvou je doprovázeno varovným akustickým signálem. V tomto případě se jedná o závažnou chybu.

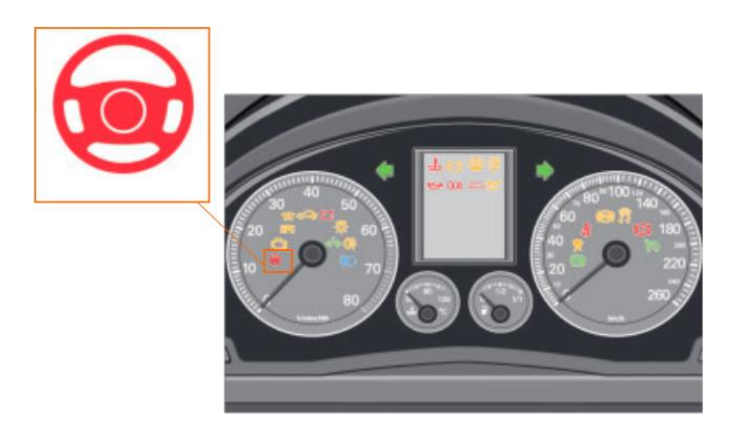

**Obrázek 13: Kontrolka K161 [9]**

<span id="page-43-0"></span>Při sepnutí zapalování se kontrolka rozsvítí červenou barvou v rámci testu. Po obdržení signálu, že všechny systémy pracují korektně, kontrolka zhasne. Tento test trvá přibližně dvě sekundy. Při nastartování motoru kontrolka zhasne okamžitě.

Senzor úhlu natočení volantu G85 se nachází na sloupku řízení pod volantem. Odesílá data o úhlu natočení volantu řídicí jednotce elektroniky sloupku řízení J527 po sběrnici CAN. V případě selhání je spuštěn nouzový program a chybějící signál je nahrazen. Asistence řízení zůstává nedotčena, je rozsvícena varovná kontrolka K161, která indikuje chybu.

Senzor točivého momentu G269 funguje na principu magnetického odporu. Magnetický senzor má 24 oblastí odlišné magnetické polarity. O vyhodnocení signálu se stará magnetický rezistor. Pro zajištění vysoké bezpečnosti je senzor redundantního typu. Pokud je detekována chyba, dochází k vypnutí asistence řízení. Pro plynulé vypnutí asistence řízení je v řídicí jednotce vypočítána síla asistence pomocí úhlu natočení z elektrického motoru. Chyba je indikována kontrolkou K161.

Senzor rychlosti rotoru je součástí motoru posilovače V187 a není k němu zvenku přístup. Pracuje na principu magnetického odporu a je navržen podobně jako G269.

V případě selhání je signál nahrazen rychlostí otáčení. Asistence řízení je bezpečně vypnuta. Chyby jsou indikovány rozsvícením kontrolky K161 červenou barvou.

Signál udávající rychlost vozidla je získáván z řídicí jednotky ABS. V případě absence tohoto signálu je spuštěn nouzový program. Řidič má asistenci řízení stále k dispozici, ale funkce *servotronic* je vypnuta. Funkce *servotronic* zajišťuje závislost asistence řízení na rychlosti vozidla viz kapitola [1.2.](#page-11-2) Chyba je indikována rozsvícením kontrolky K161 žlutou barvou.

V řídicí jednotce posilovače J500 je integrován teplotní senzor. Pokud teplota stoupne nad hodnotu 100° C, asistence řízení je postupně redukována. Pokud je účinek pod 60 % původní hodnoty, kontrolka K161 se rozsvítí žlutou barvou a je učiněn záznam do paměti závad.

## <span id="page-45-0"></span>**11 Závěr**

Sběrnice CAN v automobilech umožňuje velké úspory na kabeláži a složitosti propojení různých zařízení. Pouhé dva vodiče mohou propojovat několik řídicích jednotek. Automobilka VW ve vozidle Golf Mk5 používá svůj vlastní transportní protokol, pomocí kterého odesílá zprávy podle protokolu KWP 2000. Tento transportní protokol není popsán v žádné veřejně dostupné normě, ale reverzním inženýrstvím se v rámci této bakalářské práce podařilo jeho principy popsat. Mnoho zpráv protokolu je však specifických pro každého výrobce. Proto bylo možné většinu dat identifikovat pouze na základě hodnot získaných diagnostikou VCDS.

Vytvořená aplikace podporuje základní funkce jako vyčtení identifikace, čtení paměti závad a měření hodnot. Určitě by bylo možné doplnit stejné funkce, které podporuje diagnostika VCDS, nepodařilo se však zjistit význam monitorovaných dat pro tyto funkce. Diagnostika dalších řídicích jednotek funguje na stejném principu, bylo by tedy možné pouze měnit adresy a způsob výpočtu fyzikálních hodnot z hodnot hexadecimálních.

Pro získání většího množství dat by bylo možné sběrnici monitorovat během jízdy. Bylo by však potřeba zavést vodiče CAN sběrnice do kabiny automobilu.

## <span id="page-46-0"></span>**Použitá literatura**

- [1] DROZD, Tomáš. Diagnostický SW dle komunikačního protokolu K-Line. Liberec, 2014. Ročníkový projekt. Technická univerzita v Liberci. Vedoucí práce Ing. Tomáš Martinec, Ph.D.
- [2] Ross-Tech Wiki [online]. 2010 [cit. 2015-05-03]. Dostupné z: http://wiki.ross-tech.com
- [3] ELM327 v2.1 data sheet. Elm Electronics [online]. 2015 [cit. 2015-05-03]. Dostupné z: http://elmelectronics.com/DSheets/ELM327DS.pdf
- [4] TC 22/SC 3. Keyword Protocol 2000 Part 3 Application Layer. ISO Standards, 1999.
- [5] Robert Bosch GmbH. CAN Specification Version 2.0. Postfach 30 02 40, D-70442 Stuttgart, 1991.
- [6] Plíva, Z., Drábková, J., Koprnický, J., Petržílka, L.: *Metodika zpracování bakalářských a diplomových prací*. Liberec: Technická univerzita v Liberci, 2014. ISBN 978-80-7494-049-1.
- [7] VW Transport Protocol 2.0 (TP 2.0) for CAN busbsite and blog. *Jared Wiltshire's personal website and blog* [online]. 2014 [cit. 2015-05-03]. Dostupné z:<http://jazdw.net/tp20>
- [8] VOLKSWAGEN AG. *The Golf 2004 Electrical system.* Wolfsburg, 2003.
- [9] VOLKSWAGEN AG. *The electro-mechanical power steering with dual pinion*. Wolfsburg, 2003.
- [10] VOLKSWAGEN AG. *Data Exchange On The CAN Bus I*. Wolfsburg, 2001.

## <span id="page-47-0"></span>**Příloha – Obsah přiloženého CD**

- Text bakalářské práce
	- bakalarska\_prace\_2015\_Tomas\_Drozd.docx
	- bakalarska\_prace\_2015\_Tomas\_Drozd.pdf
	- kopie\_zadani\_bakalarske\_prace\_2015\_Tomas\_Drozd.pdf
- Vlastní aplikace spustitelný soubor vlastní aplikace a zdrojové kódy
- Záznam monitorování komunikace s VCDS textové soubory se zachycenou komunikací mezi diagnostikou VCDS a řídicí jednotkou posilovače řízení
- Záznam monitorování na sběrnici CAN textové soubory se zachycenou komunikací na sběrnici CAN